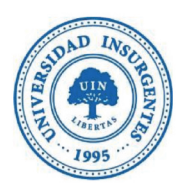

### **UNIVERSIDAD INSURGENTES**

#### PLANTEL XOLA

LICENCIATURA EN DISEÑO Y COMUNICACiÓN VISUAL CON INCORPORACiÓN A lA UNAM CLAVE 3315-31

"DISEÑO DE INTERFAZ DEL SITIO WEB PARA EL CAFÉ DEL ARTISTA."

REPORTE A MODO DE TESINA DEL DIPLOMADO EN DISEÑO DE INTERFAZ DE USUARIO (UI) y EXPERIENCIA DE USUARIO (UX) PARA PROYECTOS DIGITALES.

## T E s 1 N A

QUE PARA OBTENER El TiTULO DE:

LICENCIADO EN DISEÑO Y COMUNICACIÓN VISUAL

P R E S E N T A

Sánchez Larenas Ramón Antonio

ASESORES: MTRA. VANESSA CAMACHO TAPIA LIC. EFRAIN PARADA RODRIGUEZ

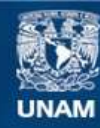

Universidad Nacional Autónoma de México

**UNAM – Dirección General de Bibliotecas Tesis Digitales Restricciones de uso**

### **DERECHOS RESERVADOS © PROHIBIDA SU REPRODUCCIÓN TOTAL O PARCIAL**

Todo el material contenido en esta tesis esta protegido por la Ley Federal del Derecho de Autor (LFDA) de los Estados Unidos Mexicanos (México).

**Biblioteca Central** 

Dirección General de Bibliotecas de la UNAM

El uso de imágenes, fragmentos de videos, y demás material que sea objeto de protección de los derechos de autor, será exclusivamente para fines educativos e informativos y deberá citar la fuente donde la obtuvo mencionando el autor o autores. Cualquier uso distinto como el lucro, reproducción, edición o modificación, será perseguido y sancionado por el respectivo titular de los Derechos de Autor.

# ®---------IO

### Agradecimientos.

Me gustaría que estas líneas expresen mi más profundo y sincero agradecimiento a todas aquellas personas que, con su apoyo, me han motivado para lograr terminar la licenciatura y sobre todo la presente tesina.

En especial a mis padres por impulsarme a concluir la licenciatura; sin los grandes esfuerzos que hicieron por mí y sus palabras de aliento esto no habría sido posible; a mi hermano por soportar mis noches de desvelo y enojos, y aún así, siempre haciendome compañia y del cual espero ser un ejemplo a seguir. Todos ellos son y serán mi motor para salir adelante.

Agradezco de todo corazón a mi mujer, la cual amo por ser una pieza importante en mi vida, ya que siempre ha estado a mi lado y ha mostrado una gran comprensión, paciencia y ánimo durante la licenciatura. Así mismo extiendo mi agradecimiento a su hermosa familia, también ya mi familia.

A mis tíos, porque sin ellos la conclusión de esta meta hubiera sido más dificil de cumplir, gracias por su apoyo y deseo, con toda el alma, que la gran ayuda que me brindaron se les multiplique cien veces más.

Por último a mis profesores del diplomado "Diseño de Interfaz de Usuario (UI) y Experiencia de Usuario (UX) para proyectos digitales", por la orientación, el seguimiento y la supervisión, pero sobre todo por la motivación y el apoyo recibido a lo largo de estos años.

A todos ellos, muchas gracias.

Ramón Antonio Sánchez Lavenas

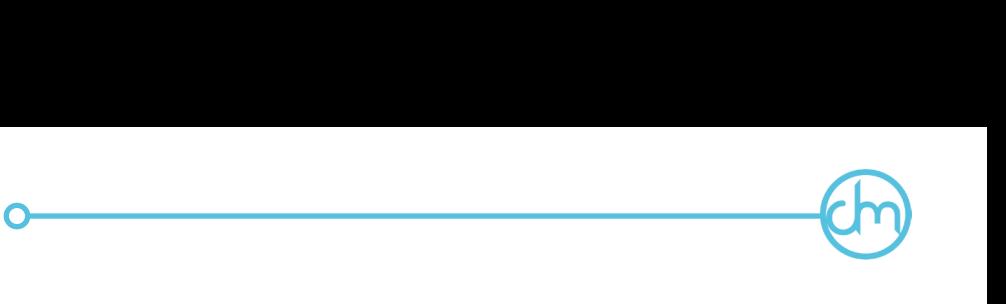

### Introducción.

En la actualidad, el uso de internet se ha vuelto básico en la vida de cualquier ser humano porque es el medio de información y publicidad más grande del mundo. Por esto se ha vuelto necesario para cualquier empresa que busque ofrecer sus productos y/o servicios en el mercado. En este sentido el diplomado Diseño de Interfaz de Usuario (UI) y Experiencia de Usuario (UX) para proyectos digitales permitió profundizar en conocimientos para la realización de un sitio Web.

El sitio Web es para el Café del Artista, que se ubica en el estado de Puebla y tiene como objetivo facilitar el acceso sobre los productos y actividades que ahí se ofrecen a las personas interesadas, y así se decidan a visitarlo.

Por tal motivo, la presente tesina se compone de tres capítulos. En el primer capítulo se especifica el concepto del Diseño y la Comunicación Visual, y se definen los conceptos UI y UX así como los necesarios para la realización de un sitio Web.

En el segundo capítulo, se conocerá la información del cliente, de sus necesidades, de su mercado y de su competencia directa.

En el tercer y último capítulo, se muestra el proceso de diseño que se utilizó para llegar a la solución del problema.

# ®---~O

### Índice.

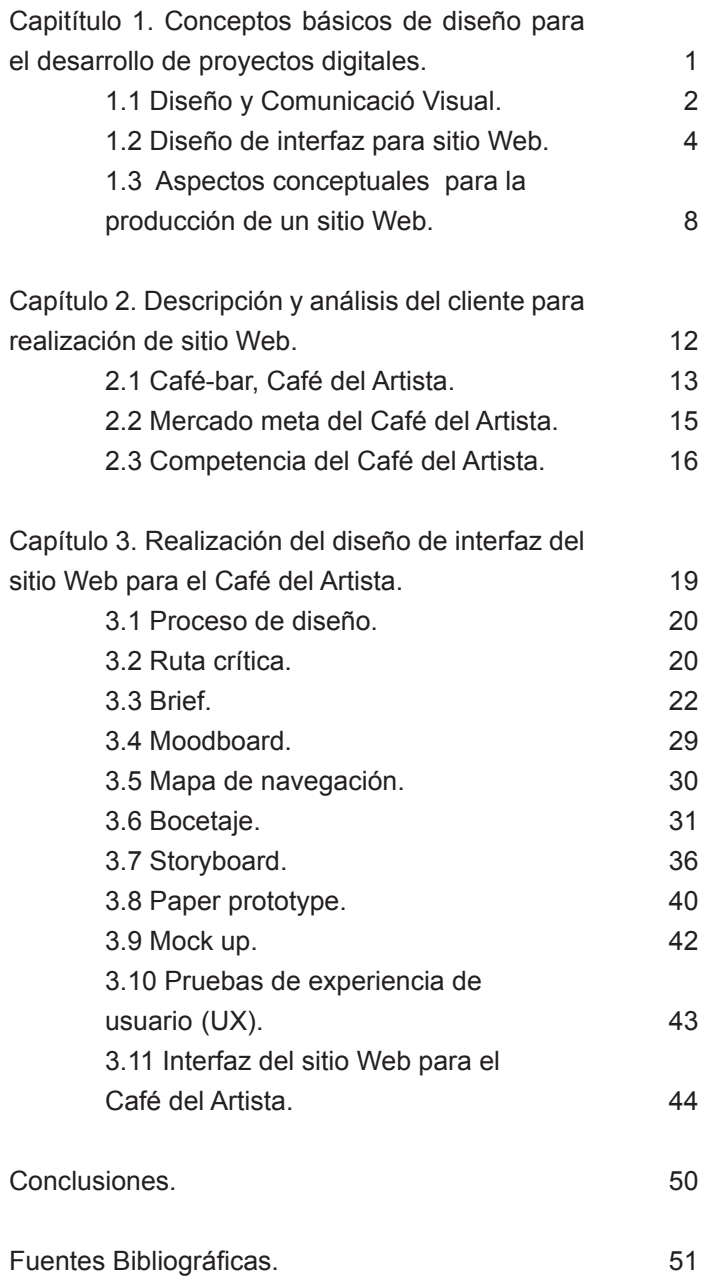

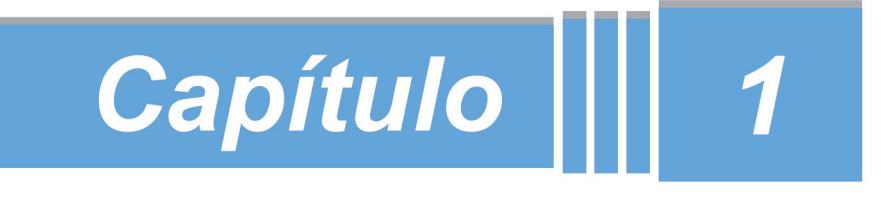

# **Conceptos básicos de**

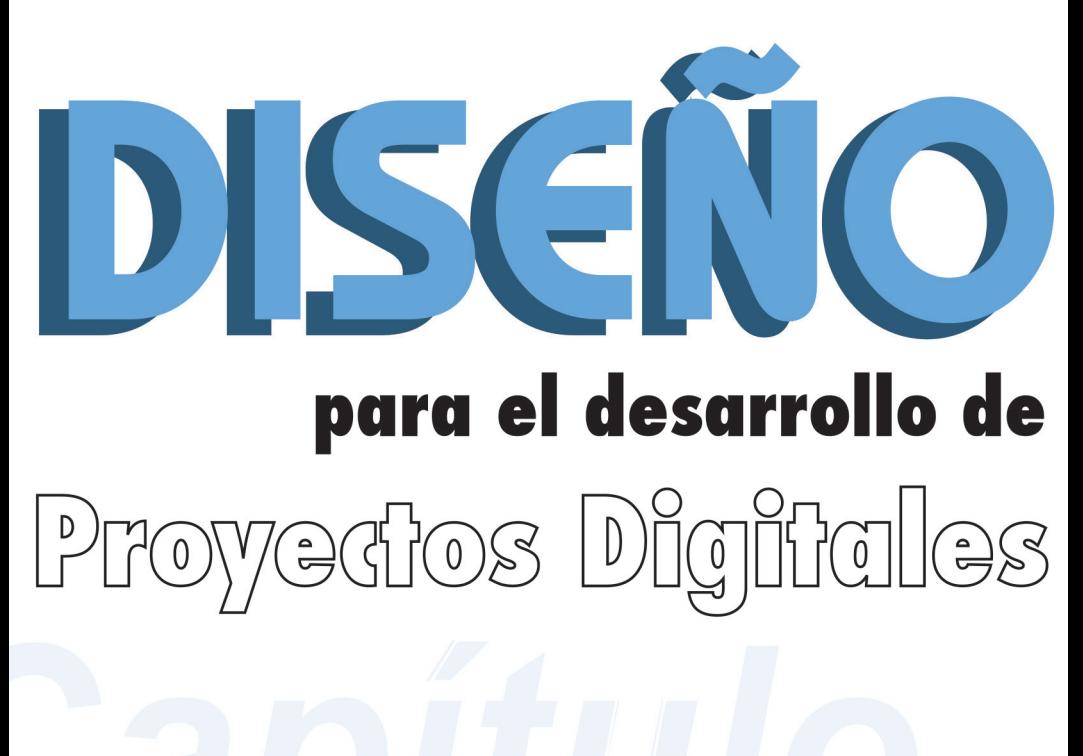

# *1.1 Diseño y Comunicación Visual.*

Hacia finales del siglo XX con la llegada de la World Wide Web (WWW) se inició la era de la globalización tecnológica y de la información, puesto que brindó la posibilidad de una comunicación a cualquier parte del mundo en cuestión de segundos. Así, algunas áreas básicas de desarrollo del Diseño y la Comunicación Visual, tales como los recursos audiovisuales y multimedia, han cobrado mayor importancia en la sociedad, y por ello, los profesionistas involucrados en este ámbito tienen que estar preparados para afrontar cualquier problema que el contexto socioeconómico demande.

®---~O

La licenciatura en Diseño y Comunicación Visual, es una disciplina que tiene sus antecedentes, en primer lugar, en las artes plásticas, cuando el objetivo era transmitir algún mensaje; y en segundo lugar, a partir de la Revolución Industrial. Hoy en día "… puede entenderse como el conjunto de estrategias, instrumentos, procedimientos, técnicas y recursos del saber humano en que se establecen relaciones de intercambio de conocimientos y en los que interviene la percepción fundamentalmente a través del sentido de la vista" (ENAP-UNAM, 1998: 4). Asimismo, es una disciplina que tiene que estar renovándose para estar a la altura de los desafíos actuales y del desarrollo social y tecnológico.

Otra manera de conocer el significado del Diseño y la Comunicación Visual, es analizando cada uno de estos términos. Se puede considerar como diseñar a la "… actividad teórico-practica de carácter proyectual que conduce a la elaboración de obras, objetos, imágenes que responden a una necesidad individual o colectiva del hombre"

(Pérez, 2003:16).

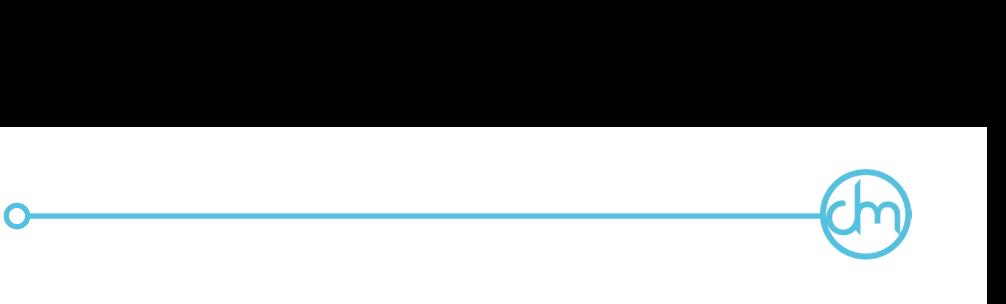

En opinión de Abelardo Rodríguez (2005) comunicación es una acción permanente, ya que está en la psique humana desde que nace, es toda la transmisión de información, mediante: la emisión, la conducción y recepción de un mensaje; y por último, visual hace referencia al estimulo dirigido al sentido de la vista, mediante el uso de formas, colores, signos y símbolos.

Como se mencionaba en un inicio, en esta era de tecnología e información, hay un tema que también va adquiriendo mayor relevancia en el mundo del Diseño y de la Comunicación Visual, el "Diseño de Interfaz de Usuario" (UI por sus siglas en inglés User Interface) y el "Diseño de Experiencia de Usuario" (UX por sus siglas en inglés User Experience).

Por un lado, el Diseño de Interfaz de Usuario es la aplicación de todos los conocimientos técnicos necesarios para la creación de interfaces en proyectos digitales, por el otro, el Diseño de Experiencia de Usuario es el estudio de la interfaz creada por el diseñador UI y en el cual se analiza que la percepción y sensación en el uso de un proyecto digital sea el óptimo para el usuario. Así, el conocimiento del Diseño de Interfaz de Usuario y de Experiencia de Usuario, en conjunto y correctamente estructurado, brindará la posibilidad de desarrollar proyectos digitales funcionales ante las demandas individuales o colectivas del hombre.

# *1.2 Diseño de interfaz para sitio Web.*

Un sitio Web, es una herramienta eficaz para poder comunicar cualquier tipo de información al mundo, vía Internet. Esta herramienta se ha convertido en el principal medio de comunicación para la sociedad por la cantidad de información que fluye a través de él. "Un sitio Web se compone de uno o más archivos que se descargan al navegador, este los interpreta y los muestra en la pantalla. (…) es un archivo de texto que contiene las instrucciones acerca del tipo de contenido que contiene. Estas instrucciones están escritas en lenguaje HTML." (Springer, 2012: 7)

®---~O

"Una página Web es el nombre de un documento o información electrónica adaptada para la World Wide Web y a la que se puede acceder mediante un navegador. Esta información se encuentra generalmente en formato HTML o XHTML, y puede proporcionar navegación a otras páginas Web mediante enlaces de hipertexto. Las páginas Web frecuentemente incluyen otros recursos como hojas de estilo en cascada, guiones (scripts) e imágenes digitales, entre otros." (Instituto Artes Visuales, 2012).

Actualmente, cualquier persona, empresa o institución puede tener un sitio Web y utilizarlo según sus intereses, por ejemplo, existen los sitios Web personales que se utilizan para compartir inquietudes, conocimientos (sin fines de lucro) o dar a conocer el trabajo profesional del creador.

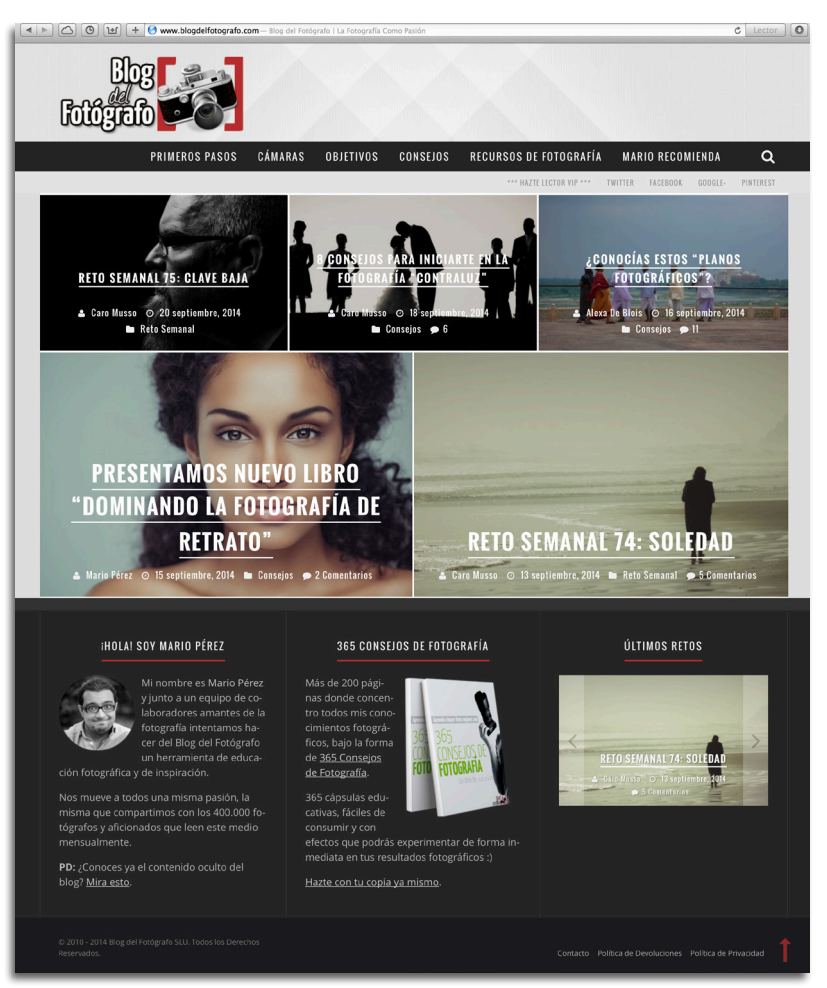

**o-------@** 

www.blogdelfotografo.com, 2014

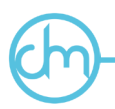

Los sitios Web empresariales representan un medio para que cualquier empresa pueda darse a conocer entre los usuarios, promocionar y vender sus productos, así como estar en contacto con los clientes.

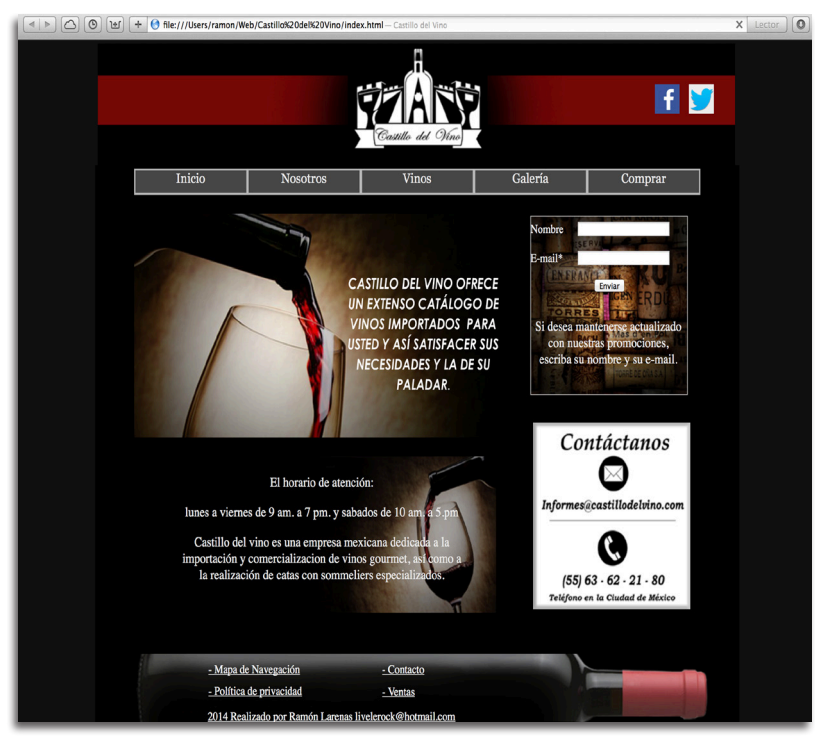

Sitio Web para el Castillo del vino, 2014

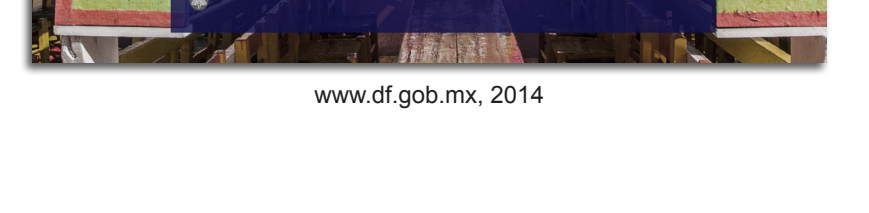

Y en el caso de los sitios Web Institucionales, generalmente lo usan órganos gubernamentales para dar información a la sociedad o con la opción de realizar algún trámite en linea.

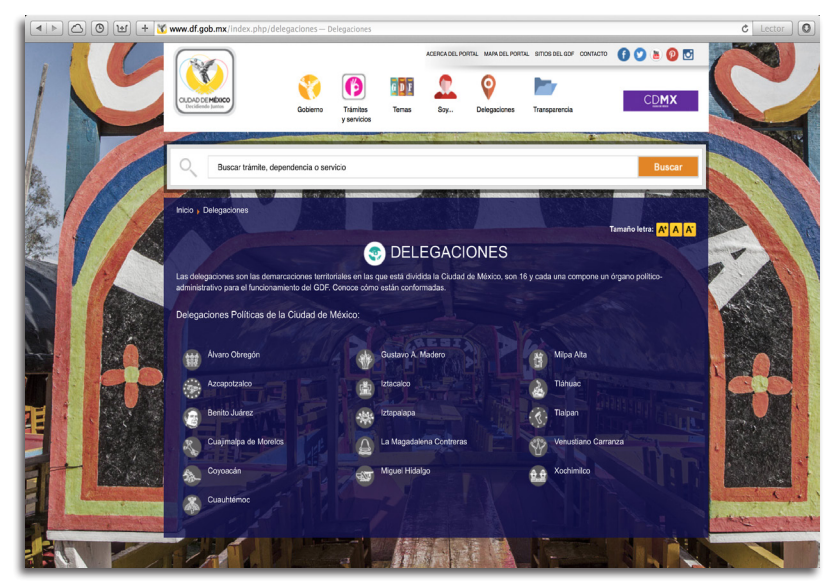

www.df.gob.mx, 2014

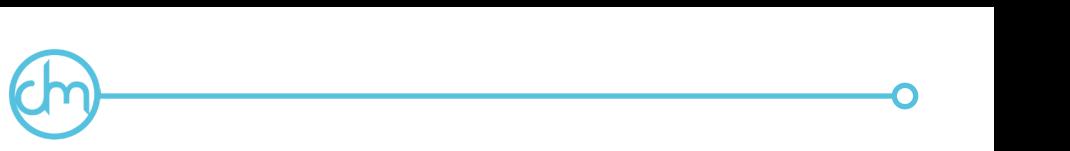

### *1.3 Aspectos conceptuales para la producción de un sitio Web.*

Cada sitio Web tiene diferentes propósitos que el diseño intenta reflejar mediante diferentes características que se ajustan según sus usuarios y fin específico, por lo cual es importante conocer los diferentes aspectos conceptuales necesarios para poder construirlo.

### *Resoluciones de pantalla.*

La resolución de pantalla, es una parte muy importante a la hora de empezar a diseñar ya que se necesita definir en que dispositivo se realizará el proyecto digital. Es definida por el número de pixeles que se muestra en la pantalla. Viene dada por el producto del ancho por el alto, medidos ambos en pixeles, con lo que se obtiene una relación llamada relación de aspecto.

En esta relación de aspecto se puede encontrar una variación, está de acuerdo a la forma del monitor y de la tarjeta gráfica. Se pueden diferenciar dos tamaños de pantalla diferentes:

1.- Tamaño absoluto: son las dimensiones anchura y altura de la ventana del monitor, medido generalmente en pulgadas. Depende del monitor.

2.- Resolución o tamaño relativo: viene determinada por el número de pixeles que se muestran en la ventana del monitor, siendo el pixel la unidad mínima de información que se puede presentar en pantalla, de forma generalmente rectangular. Depende de la tarjeta gráfica." (Instituto de Artes Visuales, 2012.)

### *Retícula.*

"Una retícula es simplemente una forma de presentar juntas todas esas piezas. Las retículas pueden ser flexibles y orgánicas o bien, rigurosas y mecánicas" (Samara, 2004: 21).

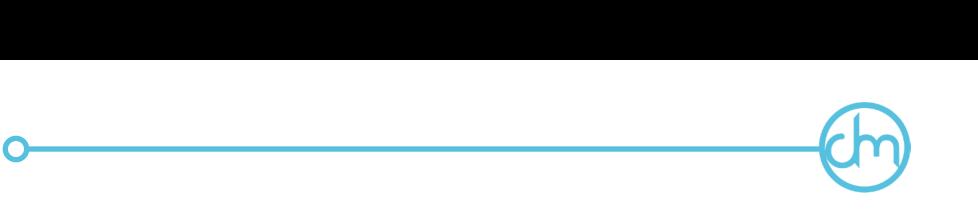

Con ella se puede tener un mayor orden para poder distribuir la información, asimismo, facilita la planeación y la navegación del usuario a través del contenido, dándole claridad, eficacia y continuidad al sitio Web.

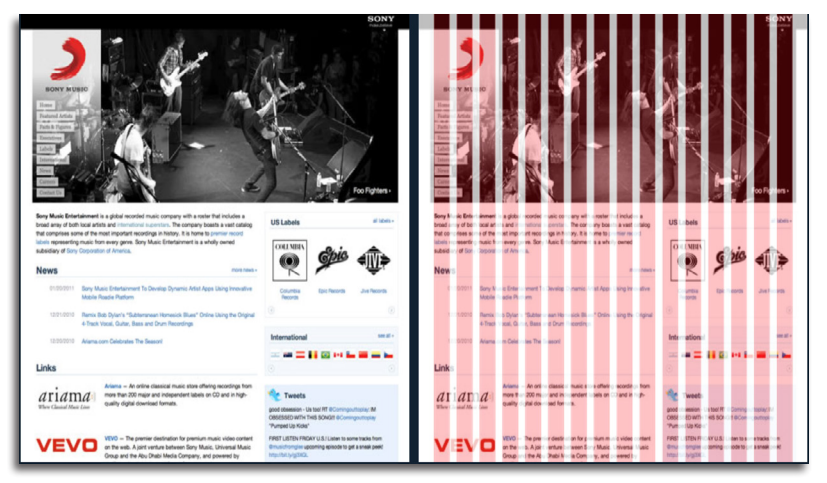

Retícula 960 con 16 columnas, 960.gs, 2014.

### *Plataformas.*

Una plataforma es un sistema digital que puede ser programado y personalizado por desarrolladores Web o diseñadores UI. En la actualidad, la rápida actualización de tecnología ha hecho que existan varios aparatos electrónicos donde se pude compartir información por Internet, es por eso que encontramos celulares, tabletas, computadoras portátiles y de escritorio que tienen acceso a la Web.

Por ello, al momento de crear un sitio Web hay que tomar en cuenta en qué aparatos puede ser visto y tiene que ser adaptado a las innumerables necesidades que el receptor busque.

# ®---~O

### *Estilo Gráfico.*

Llamamos estilo gráfico al conjunto de rasgos o signos visuales que caracterizan a una imagen, objeto u obra. Para la creación de nuevas expresiones visuales se acepta integrar diferentes estilos gráficos procurando siempre una cierta sintonía estética entre los elementos.

#### *Color.*

El color, es la manera como la luz es reflejada y percibida por el ojo a través de la superficie de una figura fondo. "Cuando vemos el color, lo que vemos es un objeto que absorbe ciertas longitudes de onda de la luz y la refleja de nuevo a nuestros ojos" (Carter, 2002: 19)

En el Diseño y la Comunicación Visual, la utilidad del conocimiento de los colores se basa según el proyecto que se va a diseñar, es por ello que encontramos dos tipos de manejo de color: los colores pigmento que se utilizan para proyectos manuales o impresos; y los colores luz que es el utilizado en pantallas para trabajos digitales.

En la pantalla cada pixel esta compuesto por un conjunto de tres subpixeles; uno rojo R (Red), otro verde G (Green) y otro azul B (Blue), cada uno brilla con una determinada intensidad. Para indicar con qué proporción mezclamos cada color en pantalla, se asigna un valor, de manera que el valor 0 significa que no interviene en la mezcla y a medida que el valor aumenta se aporta más intensidad.

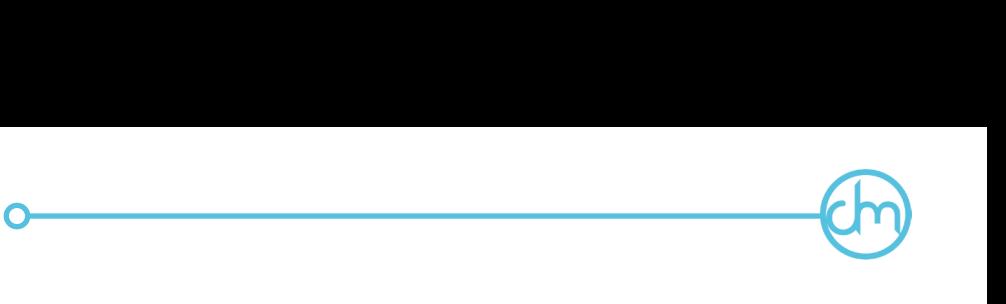

### *Imágenes.*

Las imágenes en Web están hechas a base de pixeles, en cualquier sitio es necesaria la utilización de imágenes, ya sea para ilustrar información o por cuestiones estéticas. Es por ello que hay que tomar en cuenta que un equilibrio entre el tamaño del archivo de la imagen y su calidad harán que nuestro sitio Web trabaje más rápido y la imagen siga siendo entendible para nuestro usuario.

Existen distintos formatos de imagen que funcionan en Web, las imágenes JPG sirven para fotografías o imágenes de cualquier tipo, PNG si necesitamos imágenes con transparencia o las imágenes GIF que son imágenes animadas.

### *Tipografía.*

La tipografía puede ser mejor descrito como "…el arte o la práctica de organizar las letras y palabras. […] implica cómo las letra y palabras se organizan, cómo se componen en relación el uno al otro, y el lugar que ocupan dentro de una composición" (Harkins, 2010: 8). La tipografía actúa como el elemento básico que puede guiar al diseñador a lo largo de las páginas que integran un sitio Web, ya que expresan el significado al tiempo que facilita la lectura del lenguaje. El texto juega un papel protagonista en el diseño de un sitio Web, de esta forma se usa un tamaño de fuente definido en la unidad de medida ems<sup>1</sup> (unidades porcentuales), consiguiendo que los tipos de letras de adapten a los tamaños de una pantalla.

 <sup>1.</sup> Un em es una unidad de medida en el campo de la tipografía, lo que equivale al tamaño en puntos especificado actualmente. El nombre de EM está relacionada con la M. Originalmente, la unidad se deriva de la anchura de la letra mayúscula "M" en el tipo de letra dado. (Instituto Artes Visuales, 2012).

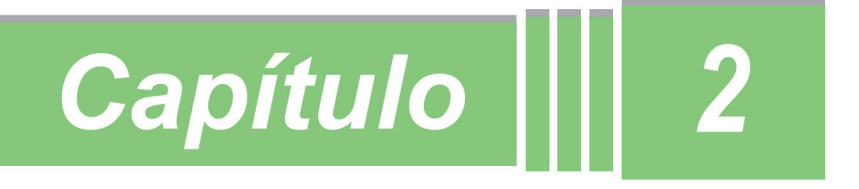

# Descripción y análisis

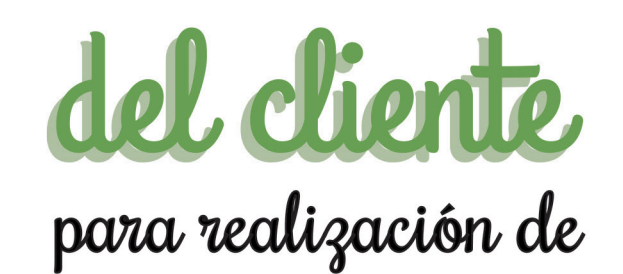

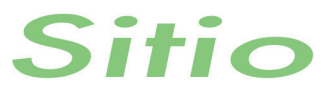

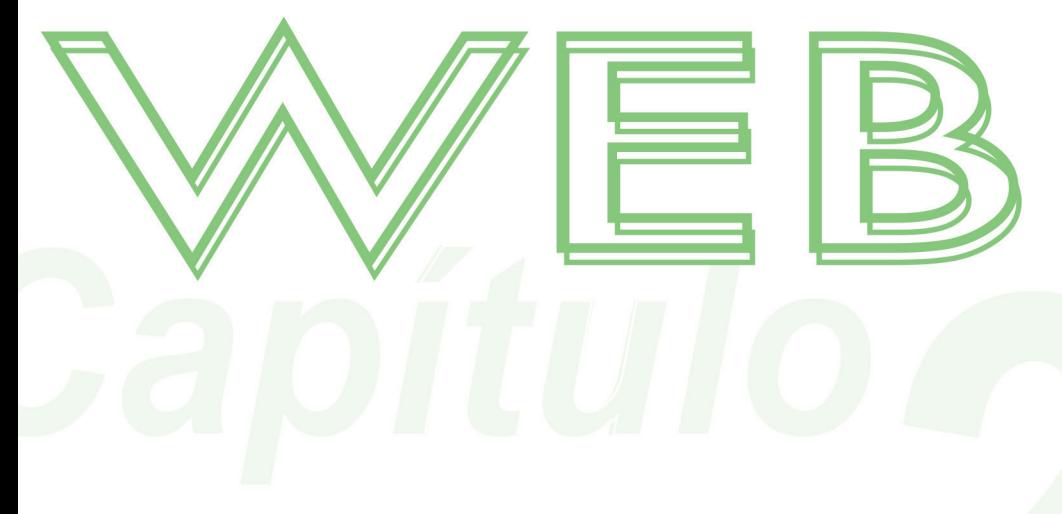

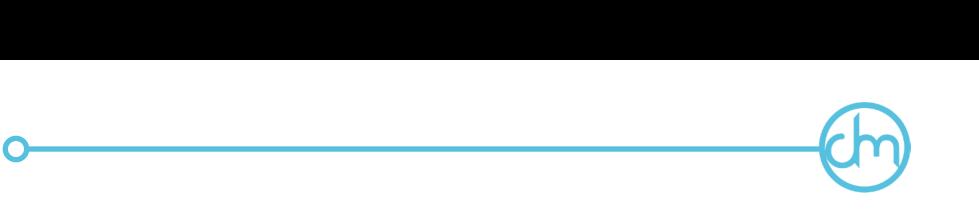

# *2.1 Café-bar, Café del Artista.*

El *Café del artista* se encuentra en la calle 8 norte número 410 en el estado de Puebla, ubicado en la Plazuela del Torno en el Barrio del Artista, sólo a unas calles del centro histórico. El edificio, formaba parte de los mesones que en el siglo XVIII hospedaban a mercaderes de México y Veracruz que llegaban a vender sus productos a Puebla. A mediados del siglo XX la casa fue donada a José Márquez Figueroa, uno de los principales impulsores del Barrio del Artista.

El *Café*, fue inaugurado el día 5 de diciembre de 1974 por la Unión de Artes Plásticas A.C. y el Ingeniero Alberto Escobar Chacón, desde entonces ofrece servicio de café-bar a la población local y al turismo. Asimismo en el lugar se presentan cantantes y en la plaza, se realizan exposiciones artísticas.

El *Café del Artista* ofrece distintos tipos de servicios para la diversión del visitante; entre ellos ofrece alimentos donde podemos encontrar desde botanas, antojitos mexicanos, ensaladas, tortas y postres; el servicio de bar ofrece cervezas, licores y coctelería; y por último ofrece entretenimiento musical los días viernes y sábados.

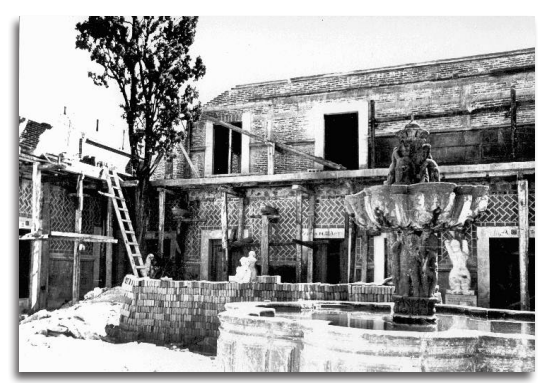

La casa del Torno en construcción, El Universal, 2012.

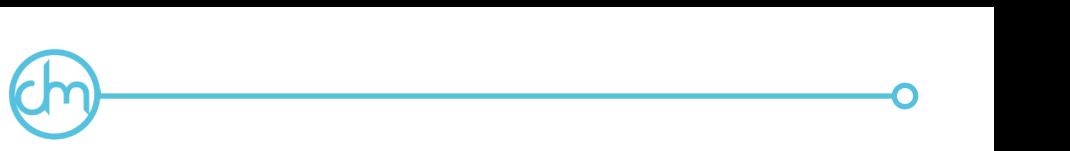

La principal característica del lugar es que se divide en dos pisos, y cada uno de ellos está destinado a distinto tipo de cliente. En la planta baja el lugar es al aire libre, justo en la Plazuela del Torno y la mayor clientela son jóvenes. Se utilizan mesas y bancos altos, así como pequeñas salas tipo "lounge"; se ofrece el servicio de alimentos, bar y entretenimiento.

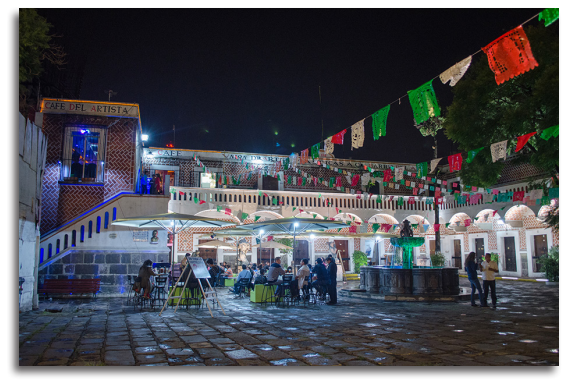

Servicio del Café del Artista en la Plazuela del Torno.

En el primer piso el *Café* ocupa un lugar cerrado, con luces ligeras, la mayor clientela se compone por personas ya adultas y adultos mayores, ahí se utiliza un estilo minimalista, mesas y sillones bajos; al igual cuenta con los servicios de alimentos, bar y entretenimiento.

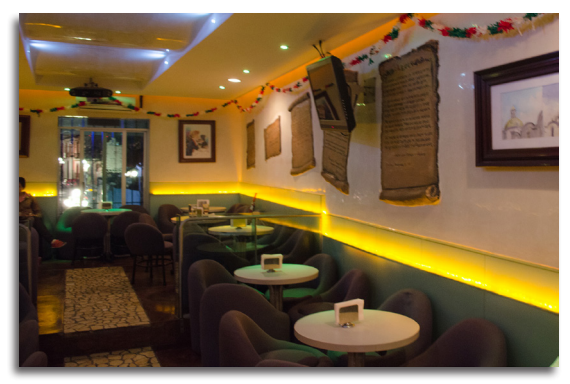

Primer piso del Café del Artista.

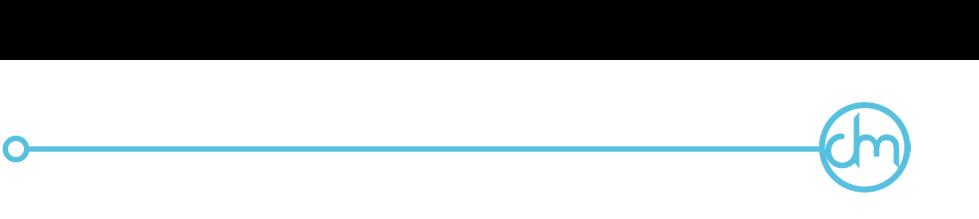

La fachada de la Casa del Torno, donde se encuentra el *Café del Artista* tiene un estilo barroco, a diferencia de la plaza donde se encuentra, que tiene un estilo colonial; el logotipo que utiliza solamente es la tipografía con un estilo script $^2$ , con las iniciales en rojo y las demás letras en negro.

# CAFÉ DEL ARTISTA

Logotipo del Café del Artista.

### *2.2 Mercado meta del Café del Artista.*

El mercado principal del *Café del Artista*, son los residentes y visitantes de Puebla. Puebla es uno de los estados con mayor afluencia turística tanto nacional como extranjera. Particularmente su mercado meta está compuesta por jóvenes que estudian y/o trabajan y adultos con un ingreso mensual fijo. Ambos de clase social media, media-alta y alta.

Como ya se ha mencionado, el *Café* cuenta con planta baja y primer piso, cada una destinada a un tipo de mercado meta: la planta baja, es para jóvenes y jóvenes-adultos de 20 a 34 años y el primer piso para adultos de 35 a 44 años.

De acuerdo a la información publicada por el Instituto Nacional de Estadística y Geografía (INEGI) se considera que la población de jóvenes y adultos de 20 a 44 años en el estado de Puebla se compone de la siguiente manera:

 2. A instancias de la Tipografía, el script es un tipo de letra cuyo rasgo diferencial es que respeta el trazo creado en la escritura cursiva a mano.

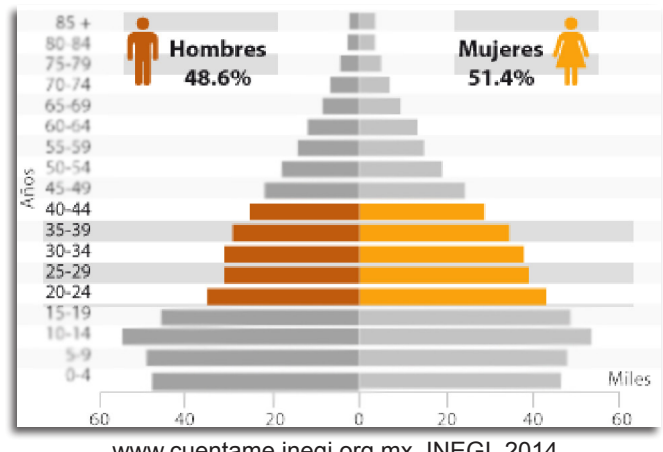

®------~O

www.cuentame.inegi.org.mx, INEGI, 2014.

-Jóvenes de 20 a 34 años es de 215 mil habitantes aproximadamente. -Adultos de 35 a 44 años es de 123 mil habitantes aproximadamente.

# *2.3 Competencia del Café del Artista.*

Ahora bien, se ubicó como competencia directa del *Café del Artista* a los siguientes:

### *Café Galería Amparo.*

Café-bar con música bohemia, ubicada en la calle 8 norte, número 406, en el Barrio del Artista a una cuadra del *Café del Artista.* La competencia no cuenta con sitio Web.

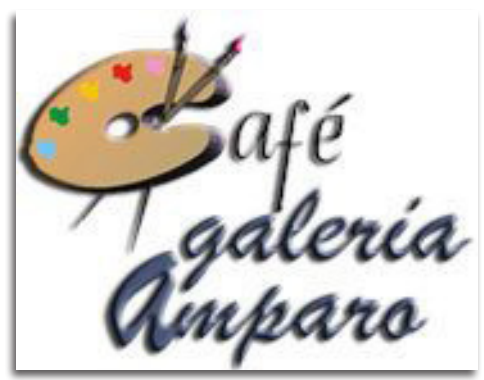

O~-------------~

Imagotipo del Café Galeria Amparo.

Al carecer de sitio Web, podemos observar el logotipo de la competencia donde encontramos la utilización de dos tipografías, donde la palabra "Café" tiene un estilo caligráfico y utiliza la alusión de la letra C por una paleta de pintor, las palabras "galería Amparo" son en estilo script.

### *Café Rentoy.*

Café-bar con música bohemia, ubicada en la calle 8 norte, número 602 justo a un costado del Café del Artista. La competencia cuenta con el sitio Web: www.rentoy.com.mx.

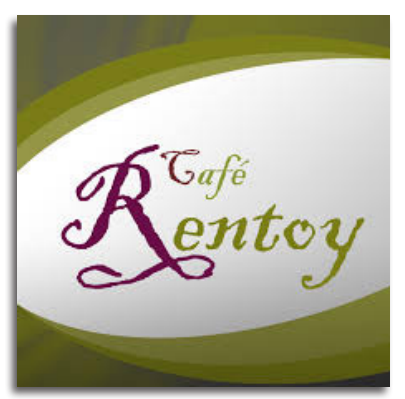

logotipo del Café Rentoy.

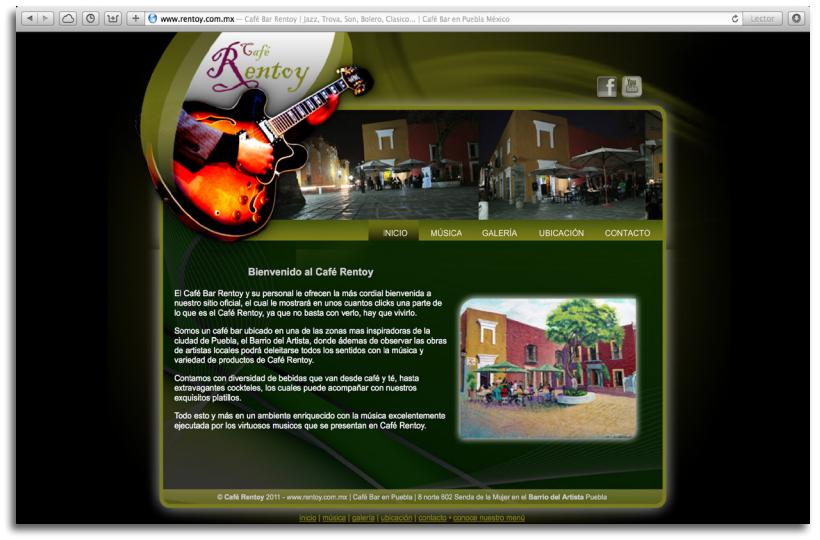

®------~O

Sitio Web del Cafe Rentoy.

Sitio Web hecho a partir de tablas, en la parte superior tiene un slide en animación flash donde muestra fotos del lugar, del lado izquierdo superior vemos el nombre de la competencia en tipografía script sobre la imagen de una guitarra, en el recuadro principal vemos un texto donde da la bienvenida al sitio, comenta el lugar donde se ubica y los servicios que ofrece así como tiene una imagen de una pintura de la Plaza del Torno; la gama de colores que utiliza son el verde en distintas tonalidades y negro, la tipografía del sitio es Arial, Helvetica y Sans-serif en color blanco.

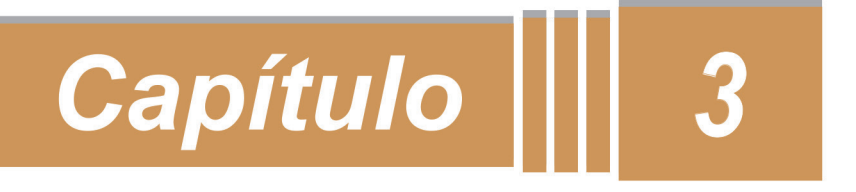

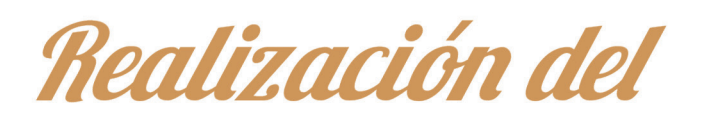

# ORSEÃO OC IMCHIZZ del sitio Web

# para el CAFÉ DEL ARTISTA

#### *3.1 Proceso de diseño.*

Para la realización de cualquier proyecto en el campo del Diseño y la Comunicación Visual, es necesario conocer y aplicar un proceso, es decir, una serie de pasos que ayudan a la resolución del mismo. Según Francisco Irigoyen (1998), para la creación de un proceso de diseño es necesario que el diseñador combine el conocimiento subjetivo con los elementos de la razón. Así, el diseño de interfaz para el sitio Web del *Café del Artista*, estuvo basado en los siguientes pasos:

®---~O

- 1.- Ruta crítica
- 2.- Brief
- 3.- Mood board
- 4.- Mapa de navegación
- 5.- Bocetaje
- 6.- Story board
- 7.- Paper prototype
- 8.- Mock up
- 9.- Pruebas UX
- 10.- Diseño de interfaz.

#### *3.2 Ruta crítica.*

La ruta crítica "…es un proceso administrativo (planeación, organización, dirección y control) de todas y cada una de las actividades componentes de un proyecto que debe desarrollarse durante un tiempo crítico y al costo óptimo" (www.andradeivan.com, 2014). Así, en un solo documento se encuentran ordenadas las fases a realizar, resume el tiempo general que tardará el diseño y da la opción de adelantarse a posibles problemas y poder encontrar una solución.

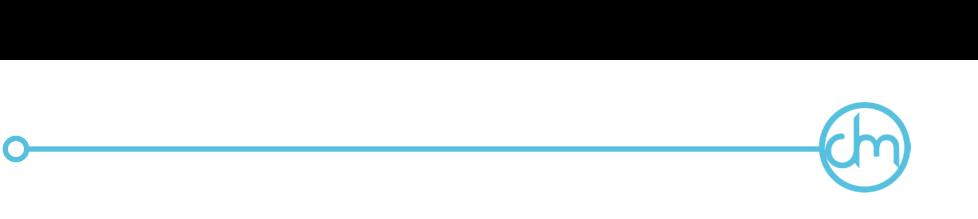

La ruta crítica, fue el primer paso para la realización del diseño, en él se especificaron tiempos de entrega, actividades a realizar y el tiempo total que llevó el diseño. Se baso principalmente en dos puntos: La planeación y programación, y la ejecución y control.

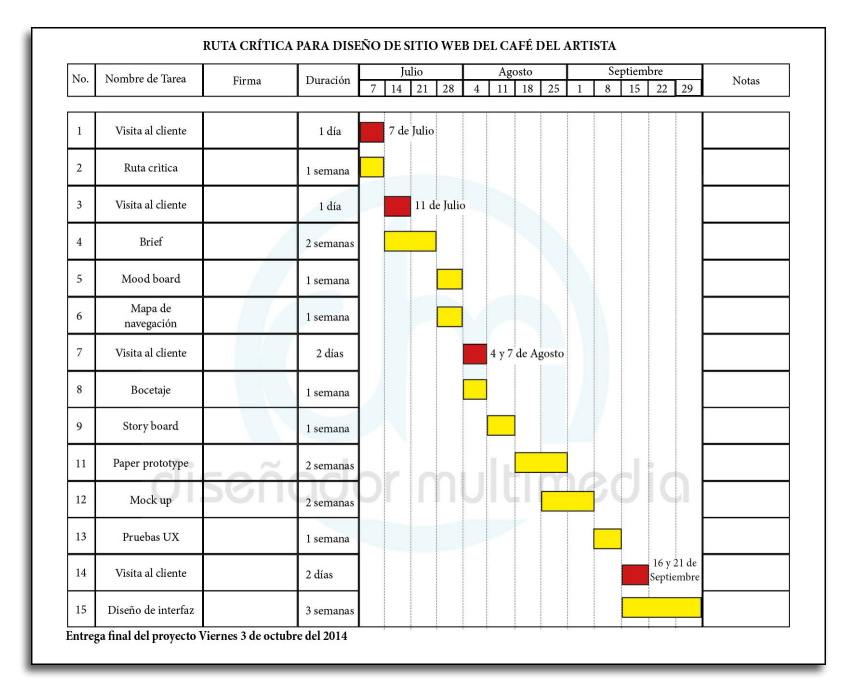

Ruta Crítica para diseño del sitio Web del Café del Artista.

En la ruta crítica que se realizó para el sitio Web del *Café del Artista* se observa 6 columnas en las que se especificaron los puntos a desarrollar durante el proyecto. Se divide de la siguiente manera:

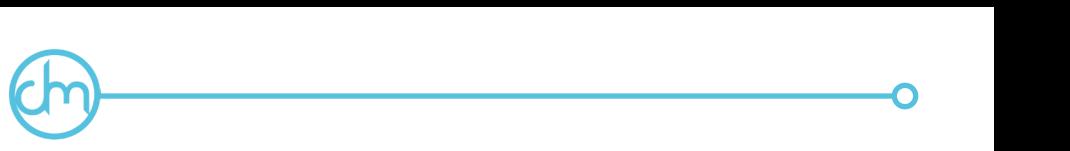

Columna 1. El numero de pasos que compone la ruta critica donde se encuentra el proceso y visitas al cliente.

Columna 2. El nombre de la tarea que se desarrolló durante la realización del proyecto.

Columna 3. La firma del cliente donde se da por enterado que se entregó en tiempo y forma los adelantos justo como se le especificó.

Columna 4. La duración de la tarea a realizar ya sea por semana o por día.

Columna 5. Esta columna se dividió en los meses que se trabajó en el proyecto y las semanas que compone cada uno de los meses, asimismo se marcó la duración que tardó en realizarse cada una de las tareas por semanas o por días.

Columna 6. En ella se apuntan cambios de fecha de visita al cliente o de diseño del sitio Web.

## *3.3 Brief.*

El brief es un documento en el cual se especifica los parámetros con los que el diseñador comenzará a elaborar un proyecto gráfico. Este documento, es una investigación detallada del cliente, de sus problemas y necesidades. La elaboración del Brief da al diseñador una idea clara de lo que debe hacer gracias a los conceptos descritos, tiene que estar compuesto por ciertas características que ayudan a conocer al cliente y dar una solución al diseño del proyecto.

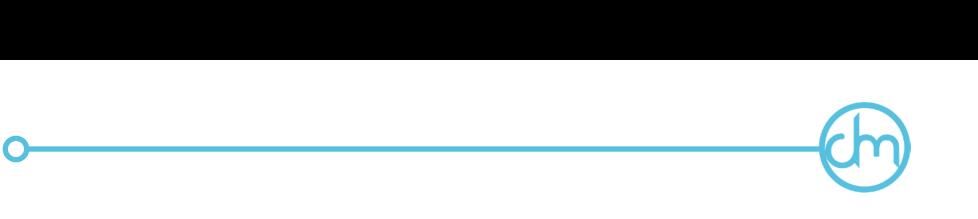

### *1.- Sobre la empresa, el producto o servicio.*

Se tiene que describir los antecedentes de la empresa, su giro mercantil, los objetivos, su misión y en que consta sus productos o servicios.

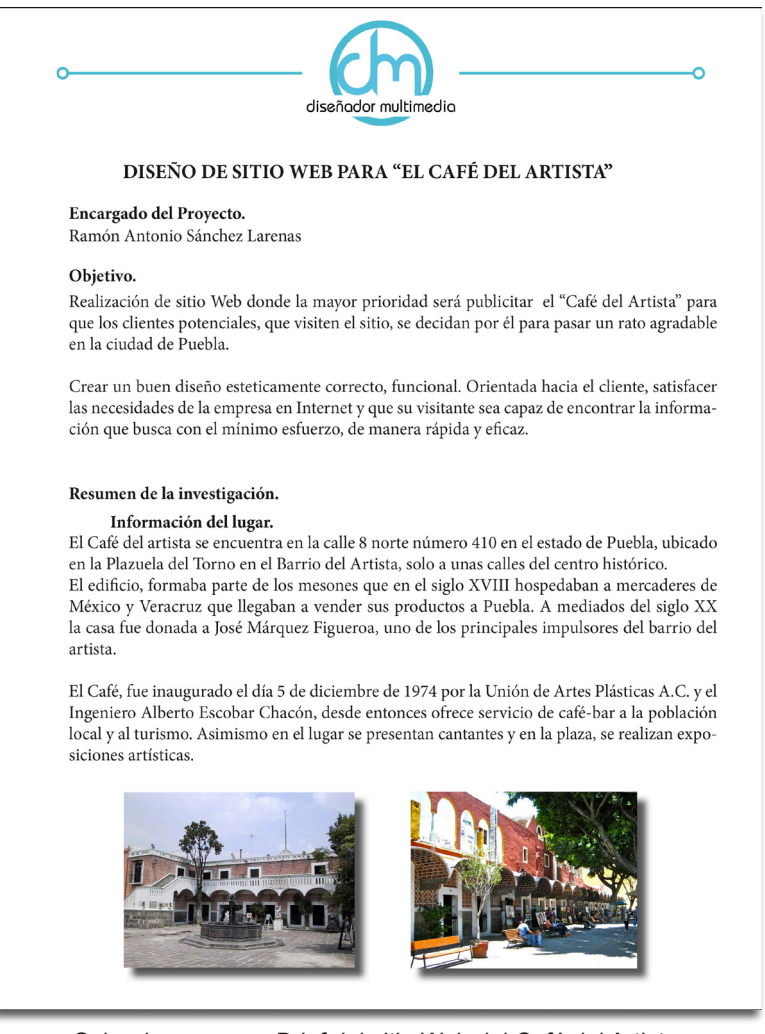

Sobre la empresa. Brief del sitio Web del Café del Artista.

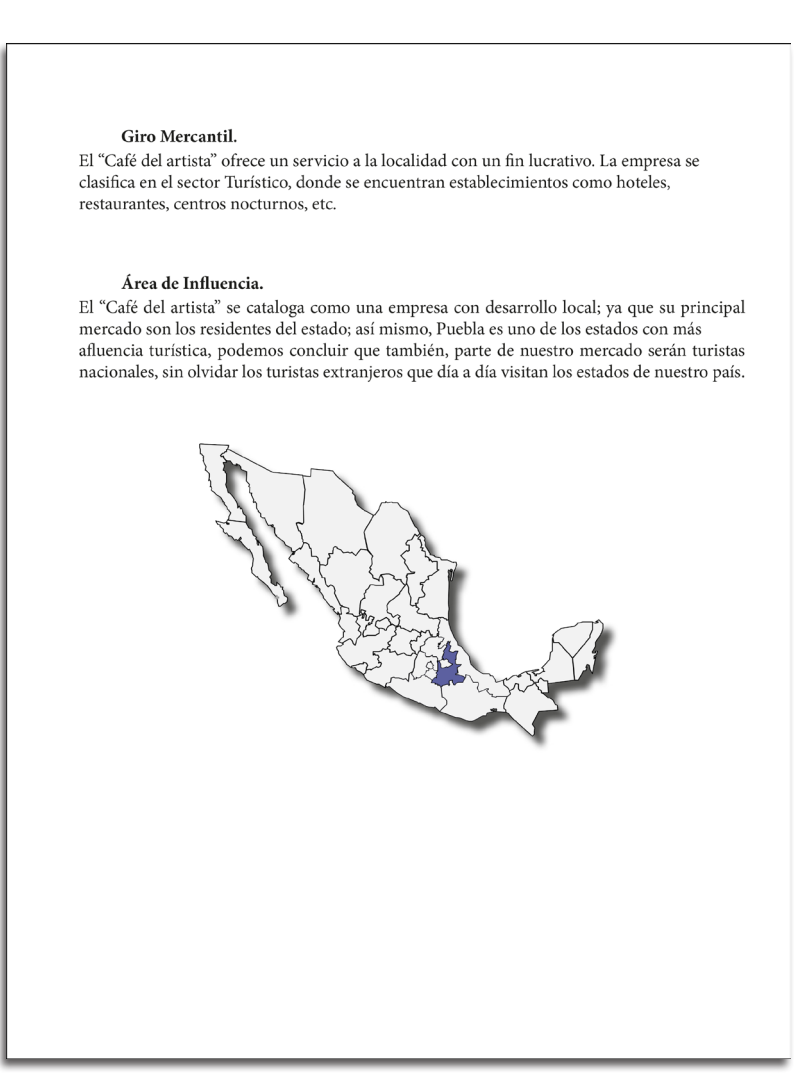

Sobre la empresa. Brief del sitio Web del Café del Artista.

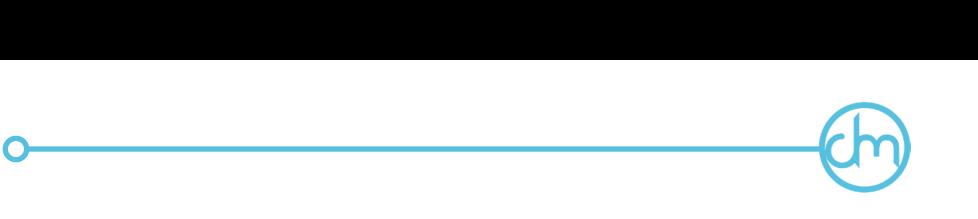

### *2.- Sobre el mercado.*

En este punto se tiene que detallar cuál es su mercado meta, su segmentación empresarial y la segmentación territorial.

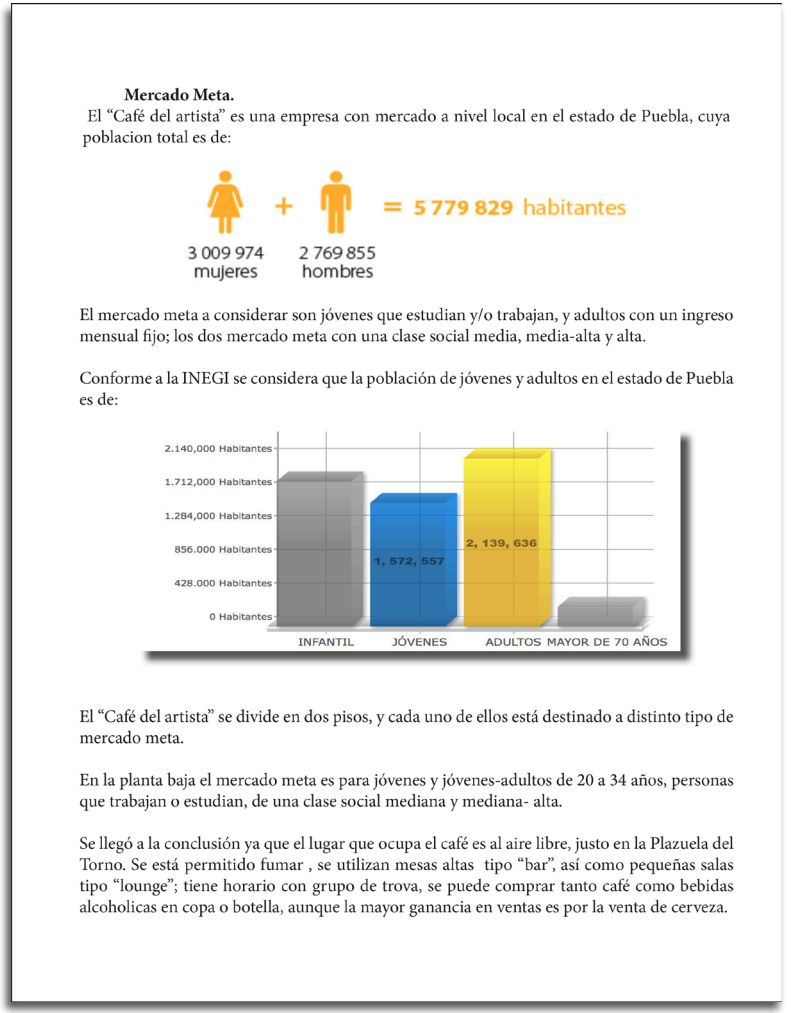

En el primer piso el mercado meta es para adultos de 35 a 44 años, adultos con un trabajo estable, que buscan una pasar una noche agradable y tranquila, personas de una clase social mediana, mediana- alta y alta

®------~O

Se llegó a la conclusión, ya que el lugar que ocupa el café en el primer piso es un lugar cerrado, con luces ligeras. no se permite fumar dentro, se utilizan mesas bajas junto con sillones tipo "lounge"; al igual cuenta con un horario donde hay un cantante de bohemia y baladas; se puede comprar tanto café como bebidas alcoholicas en copa o botella, aquí la mayor ganancia es por venta de licores.q

Fuentes de la INEGI informan que la población de jovenes y adultos de 20 a 44 años se compone de la siguiente manera:

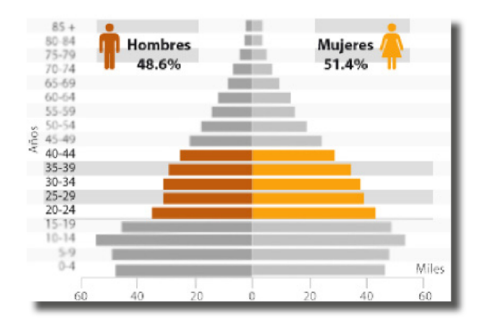

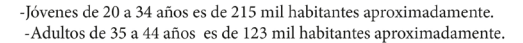

Sobre el mercado. Brief del sitio Web del Café del Artista.

# **o-------@**

### *3.- Sobre la competencia.*

Dar conocer a sus principales competidores, dónde se encuentran, cuál es la diferencia a nuestro cliente, su contexto y sus desventajas.

#### Competencia directa.

Durante la investigacion se determinó que la competencia directa para el "Café del Artista" son:

-Café Galería AmparoCafé-bar con música bohemia, ubicada en la calle 8 norte, número 406, en el Barrio del Artista a una cuadra del Café del Artista. La competencia no cuenta con sitio Web.

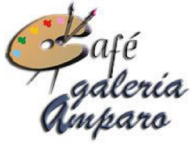

Al carecer de sitio Web, podemos observar el logotipo de la competencia donde encontramos la utilización de dos tipografías, donde la palabra "Café" tiene un estilo caligráfico y utiliza la alusión de la letra C por una paleta de pintor, las palabras "galería Amparo" son en estilo script.

-Café Rentoy: Café-bar con música bohemia, ubicada en la calle 8 norte, número 602 justo a un costado del Café del Artista. La competencia cuenta con el sitio web: www.rentoy.com.mx.

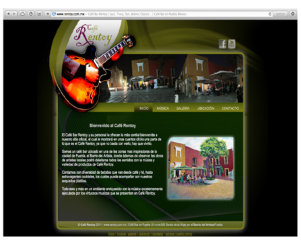

Sitio Web hecho a partir de tablas, en la parte superior tiene un slide en animación flash donde muestra fotos del lugar, del lado izquierdo superior vemos el nombre de la competencia en tipografía script sobre la imagen de una guitarra, en el recuadro principal vemos un texto donde da la bienvenida al sitio, comenta el lugar donde se ubica y los servicios que ofrece así como tiene una imagen de una pintura de la Plaza del Torno; la gama de colores que utiliza son el verde en distintas tonalidades y negro, la tipografía del sitio es Arial, Helvetica y Sans-serif en color blanco.

Sobre la competencia. Brief del sitio Web del Café del Artista.

# ®------~O

### *4.- Sobre las estrategias de diseño y comunicación.*

En este punto se tiene que especificar cuales son las estrategias a desarrollar en el diseño a elaborar, dar una solución a las necesidades del cliente, qué estilos y tendencias se pueden utilizar.

Parámetros de diseño.

Conforme a los datos recabados en la investigación, se llegó a la conclusión de crear un sitio Web para el "Café del artista" utilizando los siguientes parámetros:

- -Formato: Se usará un formato de 1024 pixeles ya que los monitores actuales soportan la información requerida para el sitio Web
- -Retícula: Se utilizará la reticula de 12 columnas para Web, 8 para tabletas y 4 para móviles.
- -Estilo gráfico: Se usará un estilo "metro" principalmente inspirado en las fachadas de las casas estilo coloniales, complementado con elementos con estilo "barroco" de la arquitectura de sus calles y de la talavera poblana.
- -Gama de colores: Se basará en colores de sus casas, colores primarios y secundarios en tono pastel.
- <sup>~</sup>Tipografía: Se usará una tipografía Sans serif ya que proporciona una buena leibilidad y legibilidad del texto.

Debido al estilo arquitectónico y artístico del estado de Puebla, se tomarán los estilos más representativos para la creación del sitio Web.

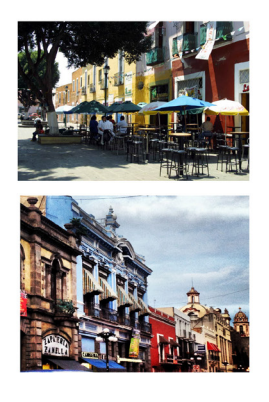

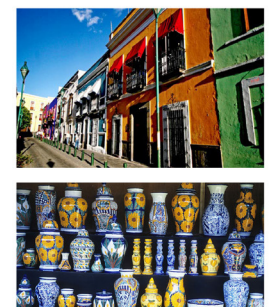

Parametros de diseño. Brief del sitio Web del Café del Artista.

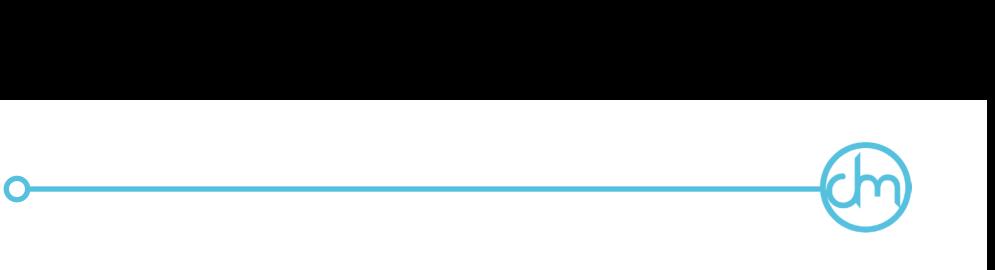

### *3.4 Moodboard.*

El mood board es una herramienta visual que ayuda a desarrollar la creatividad alrededor de un tema. Es como una lluvia de ideas, pero en imágenes, donde se proponen colores, formas, estilos gráficos, tipografías, etc. Puede ser creada como un collage tradicional o en un póster realizado digitalmente.

El mood board para el *Café del Artista* se realizó con imágenes en el que se presentan otros sitios Web donde promocionan algún café o que están hechos con estilo metro, también se pusieron elementos visuales característicos del estado de Puebla. El conjunto de imágenes ayudó determinar el estilo gráfico, los colores, la tipografía y la composición del diseño. Fue una excelente herramienta para filtrar ideas.

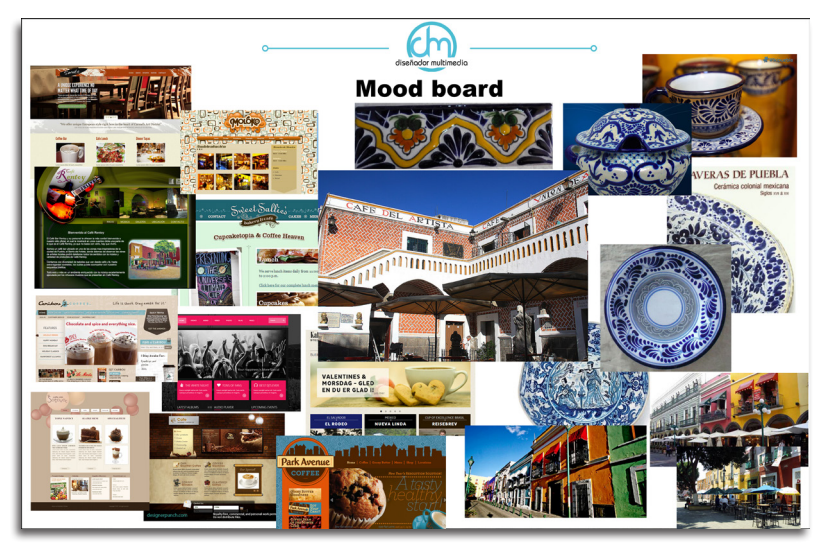

Mood board para el sitio Web del Café del Artista.

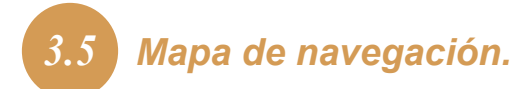

El mapa de navegación sirve para organizar la información en un sitio Web, y es expresada mediante un diagrama en el que se describen relaciones de jerarquía, secuencia e hipervínculos. Ayuda conocer de antemano el comportamiento de los usuarios.

®------~O

En el mapa de navegación para el sitio Web del *Café del Artista* se observan los diferentes links donde el usuario puede desenvolverse y la jerarquización del sitio. El link principal es el index o inicio, que representa la primera página del sitio en aparecer, en él se encuentran los demás links para que el usuario busque la información que necesita conocer sobre el *café*. El valor primordial del mapa de navegación es que permitió anticipar errores de organización de la información. puesto que se estableció el orden de presentación de las pantallas con sus contenidos y la flexibilidad de movimiento entre ellas.

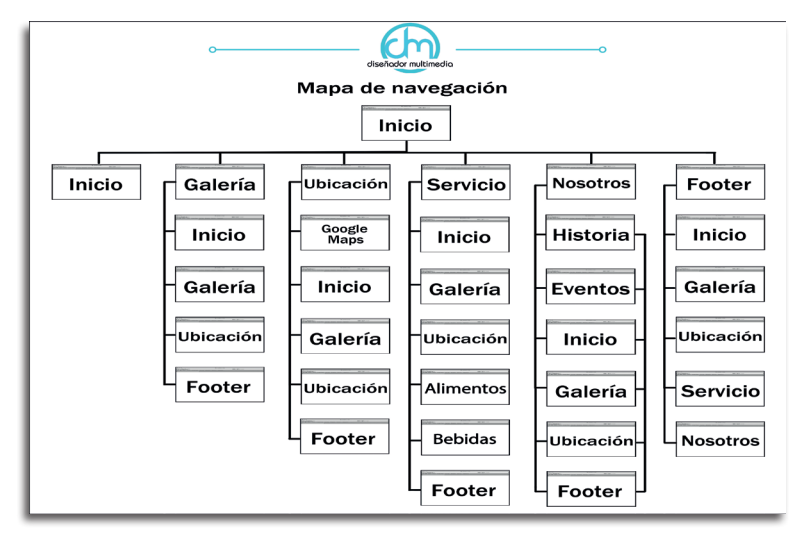

Mapa de navegación para el sitio Web del Café del Artista.

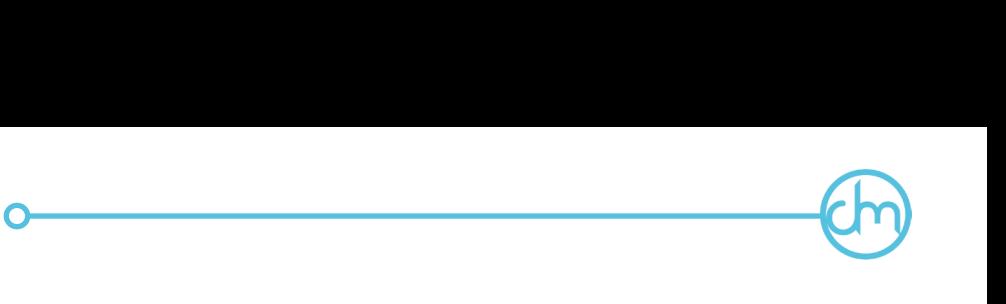

## *3.6 Bocetaje.*

El boceto es un proceso de esquematización, es el apunte de una idea mediante un dibujo rápido y sintético con las características principales de lo que se quiere diseñar.

Es una primera reflexión, y por eso no tiene que ser precisa ni tiene porqué coincidir exactamente con el diseño final, puede tomar varios intentos dependiendo las necesidades del diseñador y el resultado.

En el boceto se pueden introducir elementos informativos, como rayados y sombreados para destacar el volumen del objeto, títulos o notas para explicar algún funcionamiento, menciones a los materiales que se puedan utilizar, etc.

Generalmente se usan papel y lápiz o tinta para su elaboración, aunque también es posible que desde un comienzo sea un archivo electrónico con la ayuda de tabla digitalizadora.

Existen distintos tipos de bocetos que con el paso del proyecto van evolucionando:

### *1.- Boceto rough o burdo.*

Son los primeros dibujos y trazos hechos para definir características principales del diseño. Tiene como objeto definir lo que se quiere hacer.

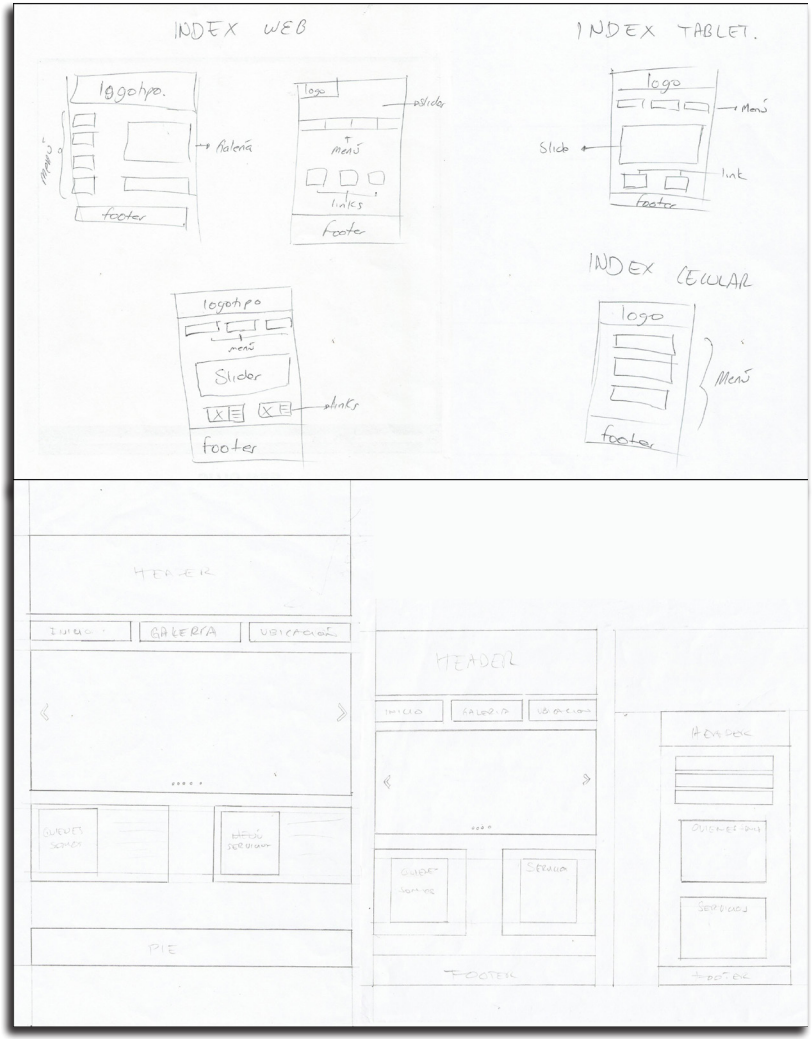

Boceto rough del sitio Web para monitor, tablet y celular del Café del Artista.

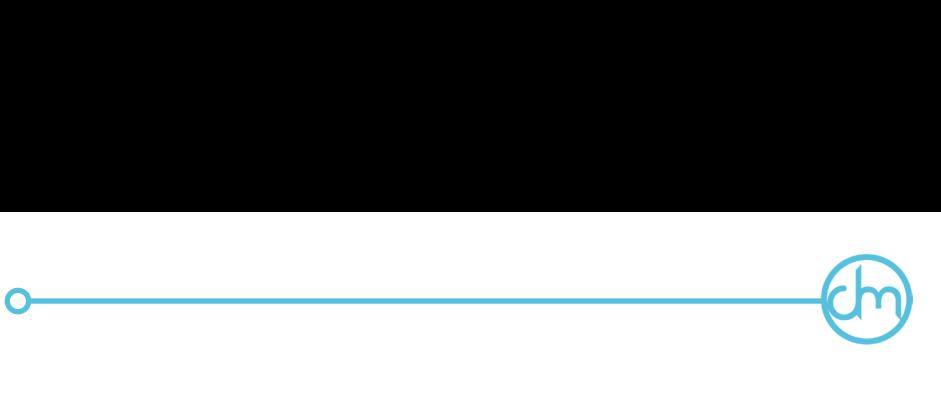

### *2.- Boceto comprensivo.*

Es un dibujo más detallado y con información acerca de la distribución espacial de los elementos gráficos. En él se tiene en cuenta la posición de imágenes, textos u otros elementos visuales.

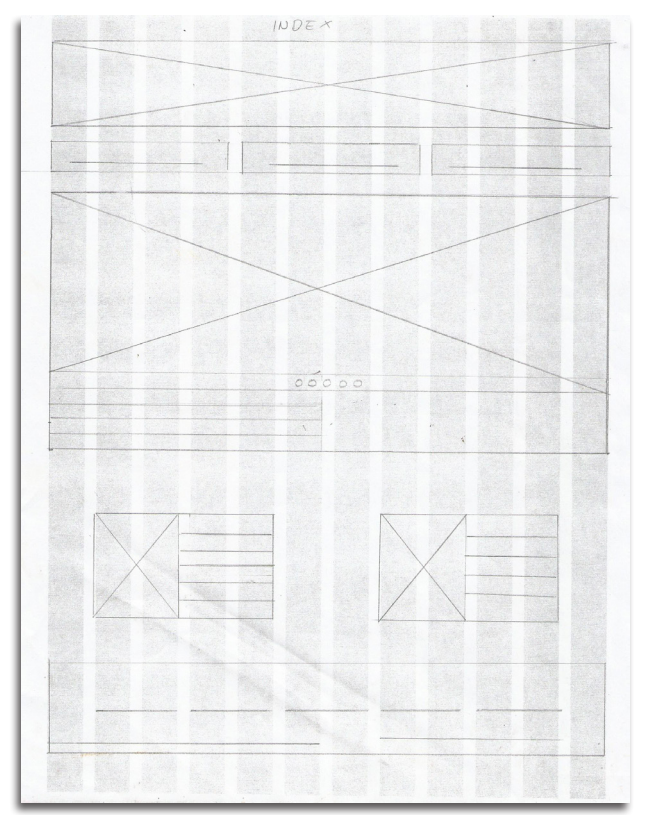

Boceto comprensivo del sitio Web para monitor del Café del Artista.

En el boceto comprensivo se definieron la retícula de 12 columnas para monitor, 8 para tablets y 4 para celulares y la distribución de los elementos del sitio Web.

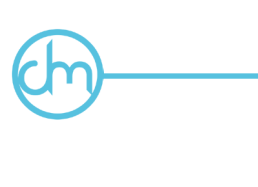

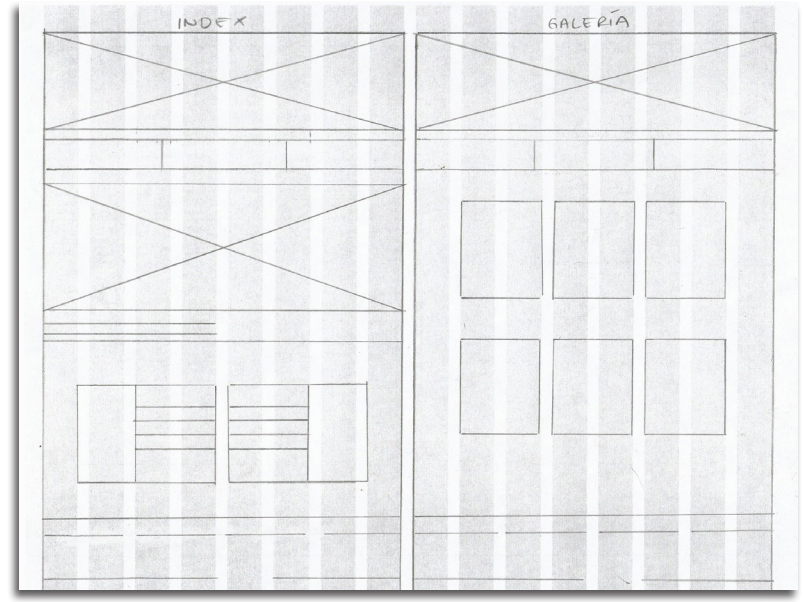

Boceto comprensivo del sitio Web para tablet del Café del Artista.

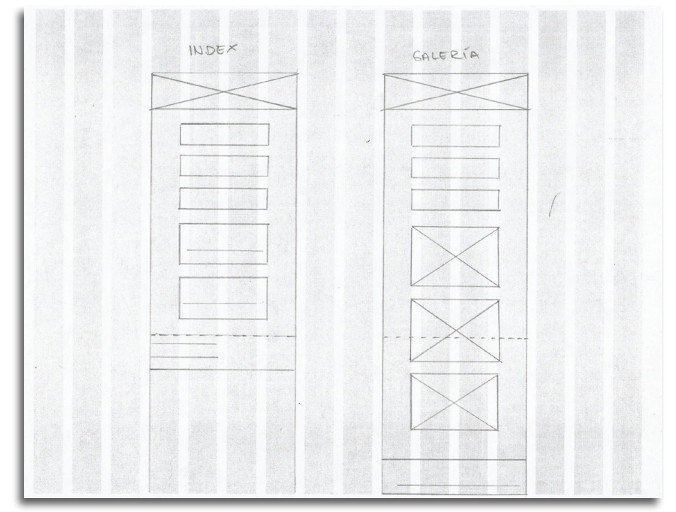

Boceto comprensivo del sitio Web para celular del Café del Artista.

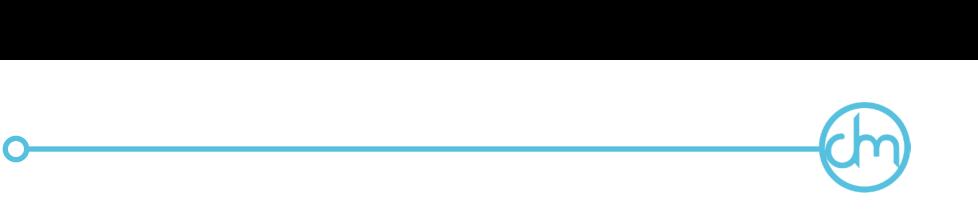

### *3.- Dummy.*

Es el boceto más elaborado que se hace y donde se define cada uno de los elementos visuales: los colores, el formato, las medidas en pixeles, así como las tipografías y distribución de dichos elementos que componen el diseño final del sitio Web.

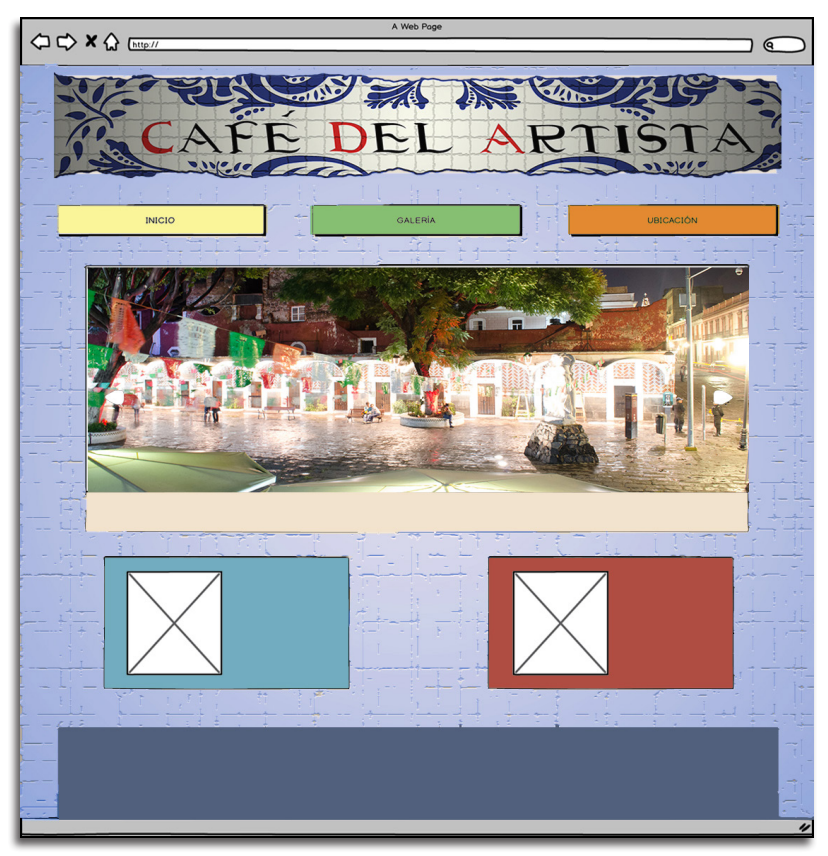

Dummy del sitio Web para el Café del Artista.

El boceto es decisivo en todo el proceso de diseño, ya que posibilita la creación visual de un concepto con calidad, y según las necesidades del cliente, de los usuarios o consumidores.

## *3.7 Storyboard.*

Un story board es un conjunto de imágenes mostradas en secuencia con el objetivo de previzualizar una animación, película, interactivo o cualquier proyecto multimedia antes de que sea terminado.

®---~O

En él se plantean las ideas principales del proyecto y se dejan en claro los detalles de cada escena o cuadro a elaborar.

El story board del sitio Web contiene un dibujo burdo, pero entendible, de las páginas que componen todo el sitio, y a la par describe el contenido y funcionalidad de cada una y qué es lo que ve el usuario.

En el caso del story board para el sitio Web del *Café del artista* se describió en cada cuadro lo que se ve en pantalla, con una breve explicación del contenido de cada una de las páginas del sitio, y se escribió si hubo una animación de las imágenes o de los botones utilizados.

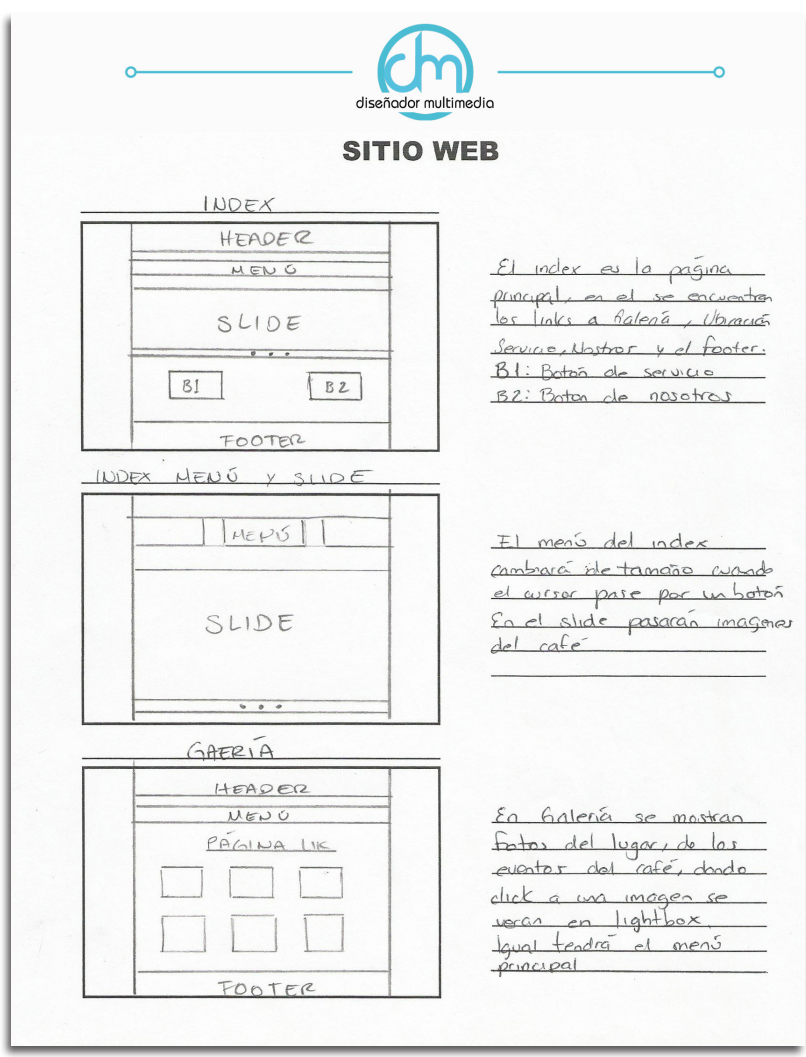

Storyboard del sitio Web para monitor del Café del Artista.

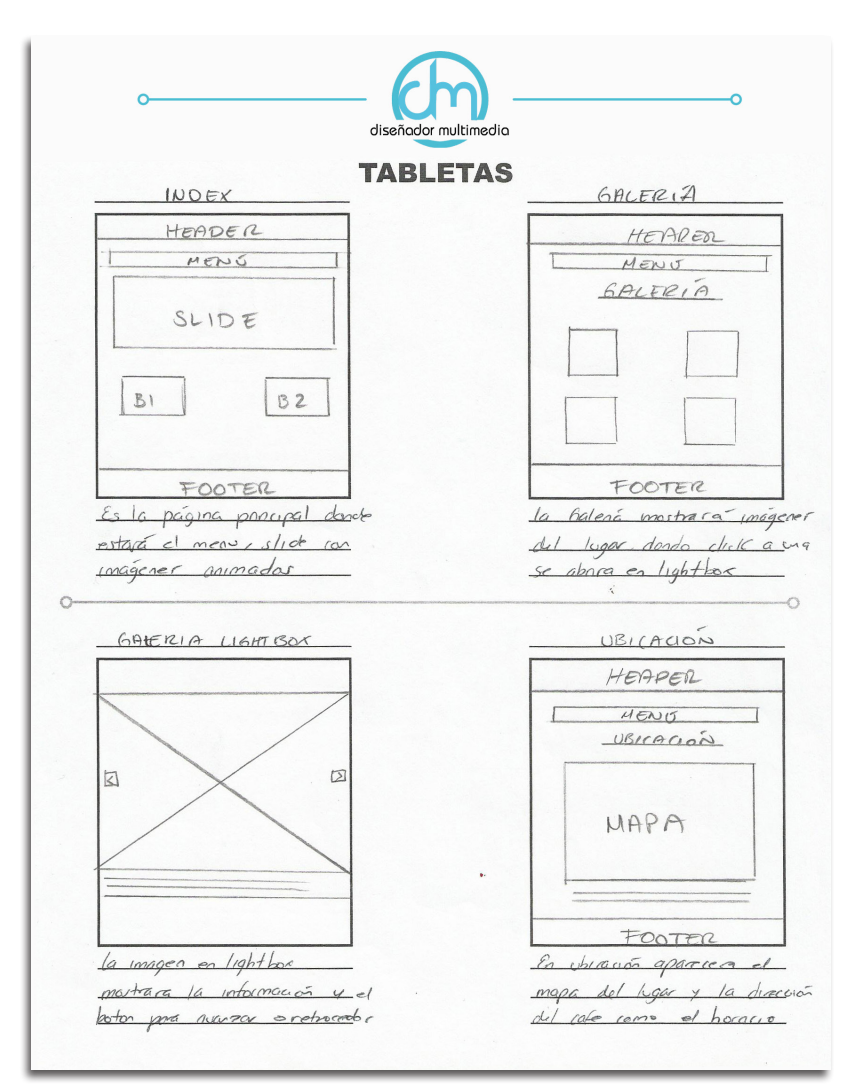

Storyboard del sitio Web para tablet del Café del Artista.

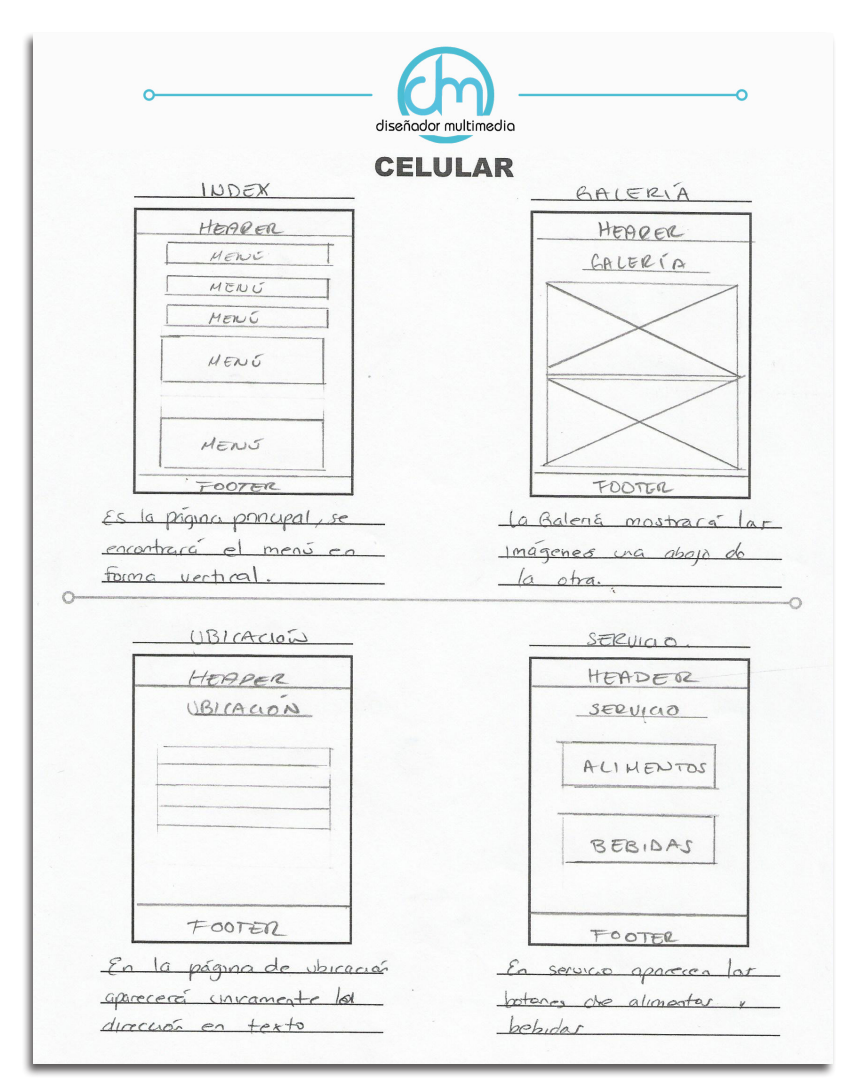

Storyboard del sitio Web para celular del Café del Artista.

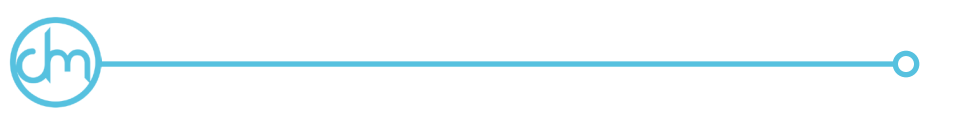

# *3.8 Paper prototype.*

El paper prototype es una de las herramientas necesarias para conocer la experiencia de usuario de un proyecto digital.

Esta herramienta se caracteriza por el uso de materiales como papel, cinta adhesiva, tarjetas para crear una simulación de la interfaz, con el objetivo de estudiar y probar los elementos como son los menús, ventanas, diálogos e iconos.

Se toman notas de determinados problemas, así como de posibles soluciones para su posterior rediseño.

Una de las ventajas del paper prototype, es que debido a los materiales utilizados fue de fácil ejecución y de costo mínimo.

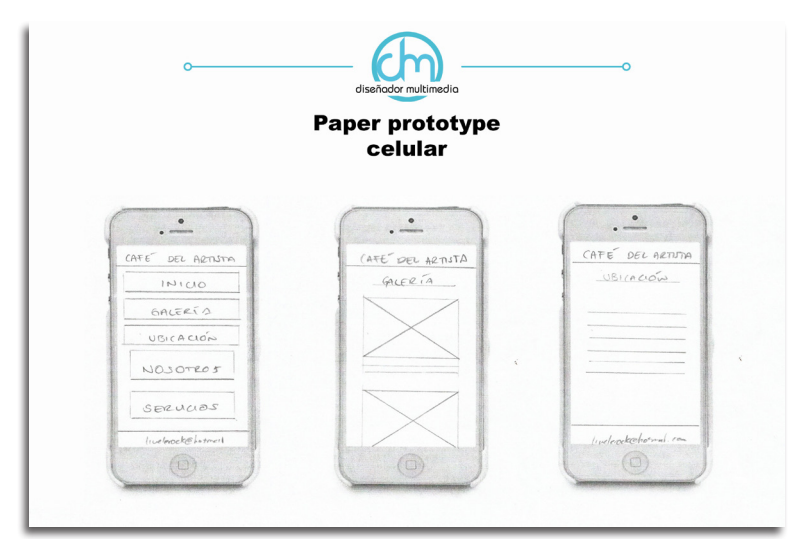

Paper prototype del sitio Web para celular del Café del Artista.

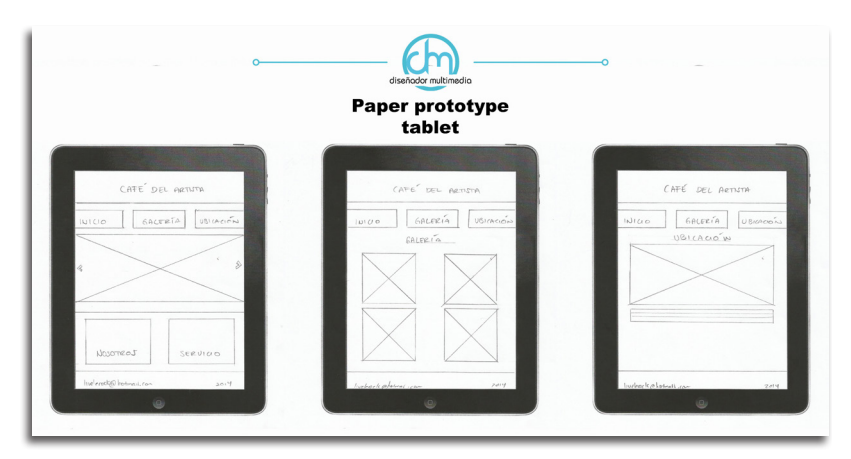

**o-------@** 

Paper prototype del sitio Web para tablet del Café del Artista.

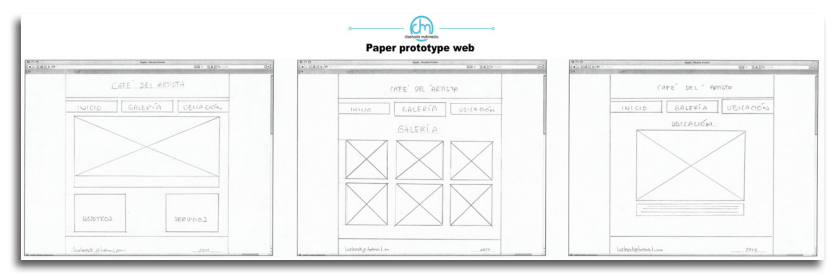

Paper prototype del sitio Web para monitor del Café del Artista.

## Mock up.

A diferencia del paper prototype, el mock up es una herramienta netamente realizado por algún programa de diseño, que tiene como objetivo poder visualizar el diseño de la interfaz y las funcionalidades del sitio Web de manera referencial

En este caso sirvió para definir el camino del proyecto, estudiar y probar los elementos que componen la interfaz e incluso hacer modificaciones de manera rápida para así evitar cambios sobre el sitio Web una vez terminada.

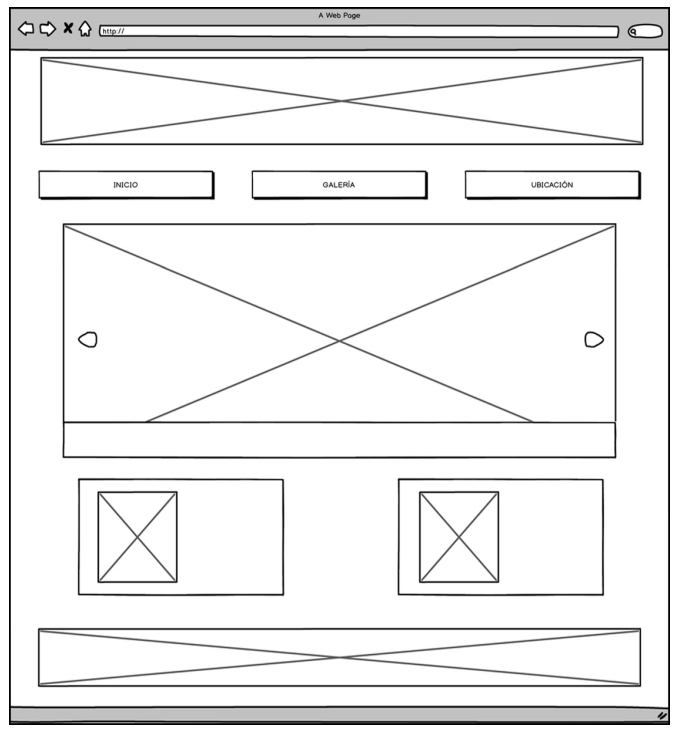

Mock up del sitio Web para monitor del Café del Artista.

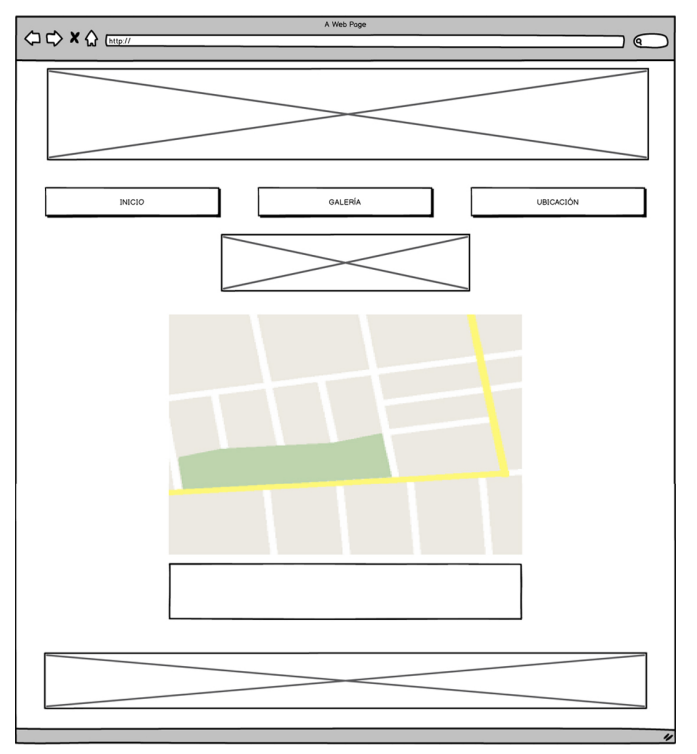

Mock up del sitio Web para monitor del Café del Artista.

# 3.10 Pruebas de experiencia de usuario (UX)

Dando solución a los problemas que se suscitaron durante el proceso de diseño del sitio Web, se comenzó con el diseño de la interfaz basándonos en las pruebas de experiencia de usuario (UX). Las pruebas UX ayudaron a prevenir o solucionar los problemas al momento de proyectar el diseño, así como corroborar la funcionalidad, interacción, calidad del contenido, utilidad, y accesibilidad del sitio

# *3.11 Interfaz del sitio Web para el Café del Artista.*

Conforme a las conclusiones obtenidas en la investigación y el estilo de diseño a utilizar, se presenta la Interfaz del sitio Web para el *Café del Artista.*

®------~O

Se observa que para la "cabeza" del sitio se utilizó el logotipo de la empresa en composicion de serifas azules y en fondo blanco en mosaico simulando la cerámica "talavera" tradicional del estado de Puebla.

En la parte central de la página principal del sitio observamos un slider donde se muestran imagenes del *Café.* 

En la parte inferior observamos dos recuadros en colores primarios, con imagenes en razon a los vínculos de la página de nosotros y servicios.

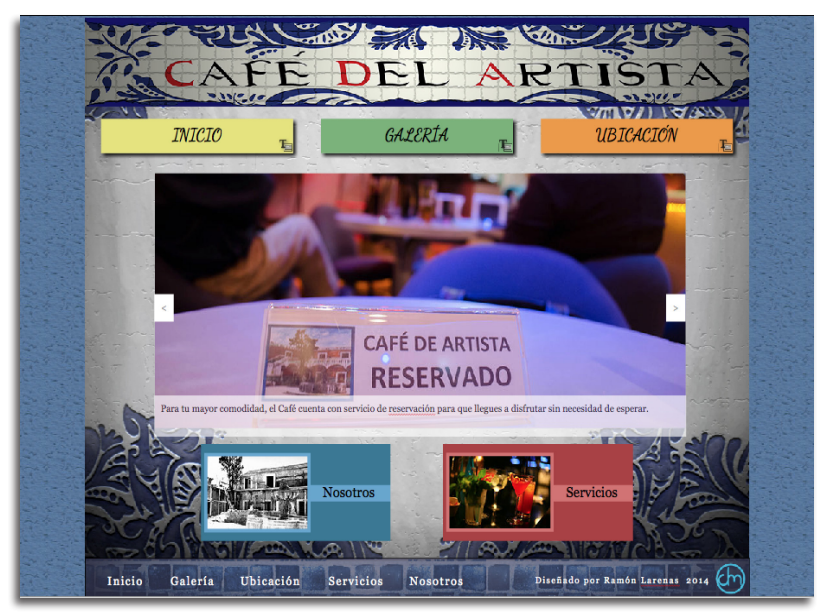

Página "Inicio" del sitio Web para Café del Artista.

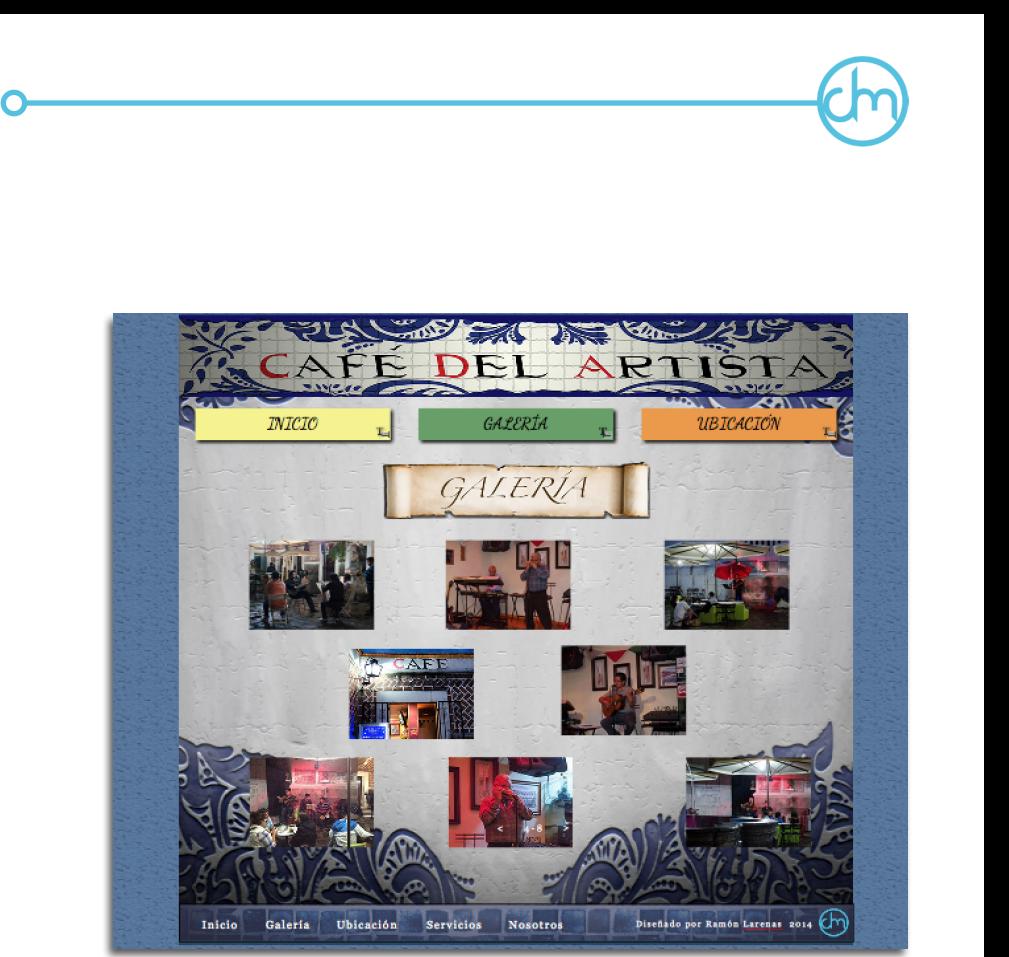

Página "Galería" del sitio Web para Café del Artista.

En la parte inferior a la "cabeza", podemos observar el menú con colores primarios y secundarios basados en las casas que se encuentran en el centro de la ciudad de Puebla.

Cada vínculo tiene una pleca con el nombre de la página en forma de pergamino, basado en las decoraciones del interior del *Café.*

El fondo del sitio Web está inspirado, al igual que la "cabeza", en la talavera poblana. La forma del "pie" del sitio está basado en los mosaicos utilizados en la arquitectura de la ciudad.

Estos elementos gráficos se repiten durante las demás páginas del sitio Web, como a continuacion se muestra.

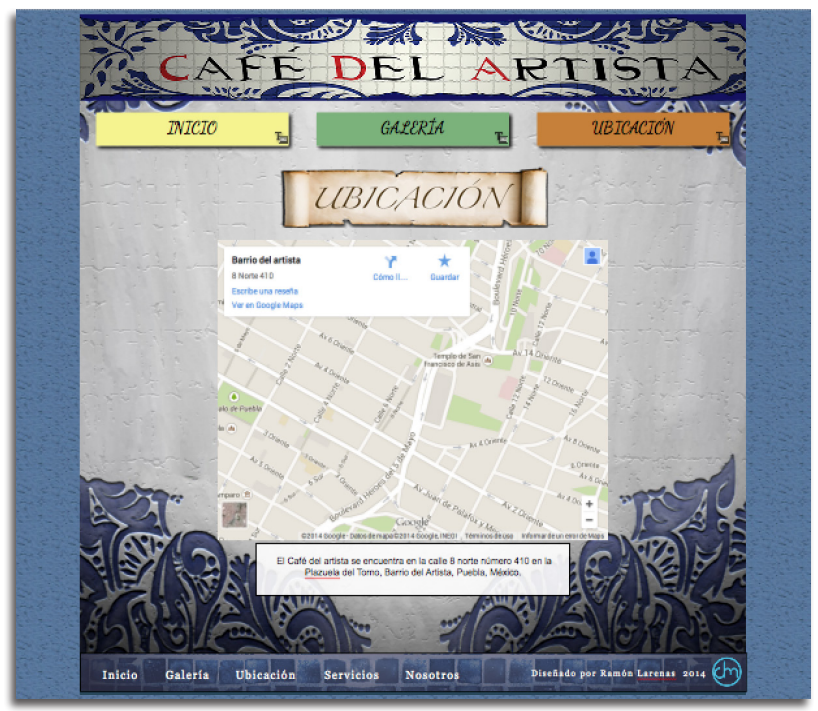

®------~O

Página "Ubicación" del sitio Web para Café del Artista.

El "pie" del sitio contiene vínculos a las principales páginas de proyecto. Es una manera sencilla y rápida de poder navegar por la interfaz.

En la página de "Ubicación" tenemos un recuadro mostrando el mapa donde se encuentra el Barrio del Artista. El vínculo de Google maps es interactivo para el usuario, donde puede alejarse, acercarse y trasladarse por él.

En las siguientes páginas observamos los mismos patrones y estilos gráficos utilizados durante las demas páginas Web del proyecto digital.

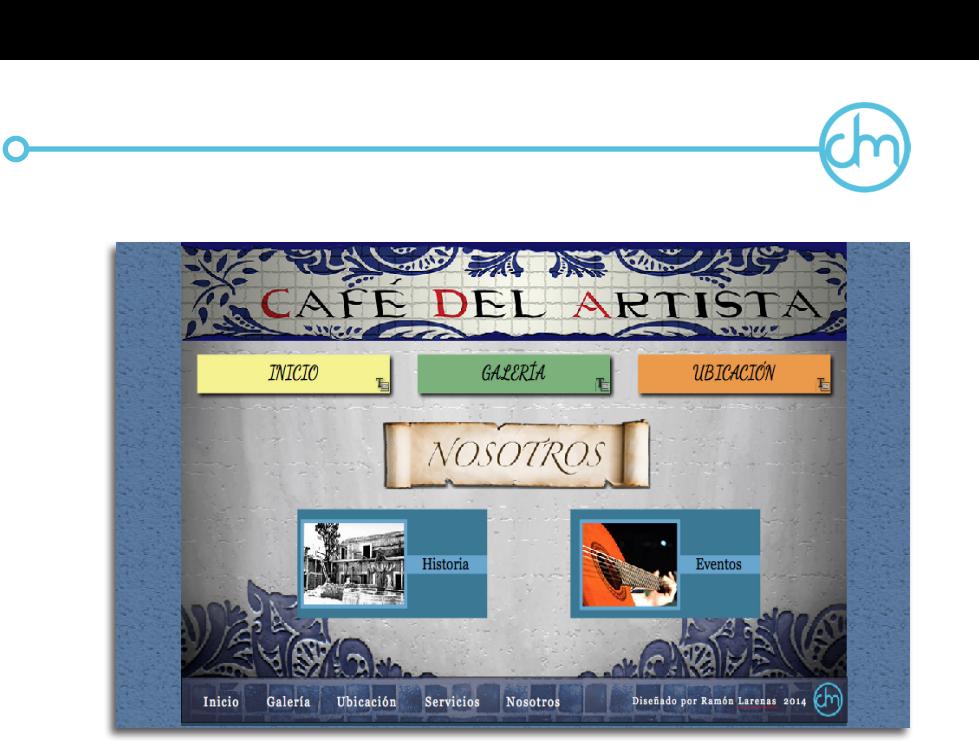

Página "Nosotros" del sitio Web para Café del Artista.

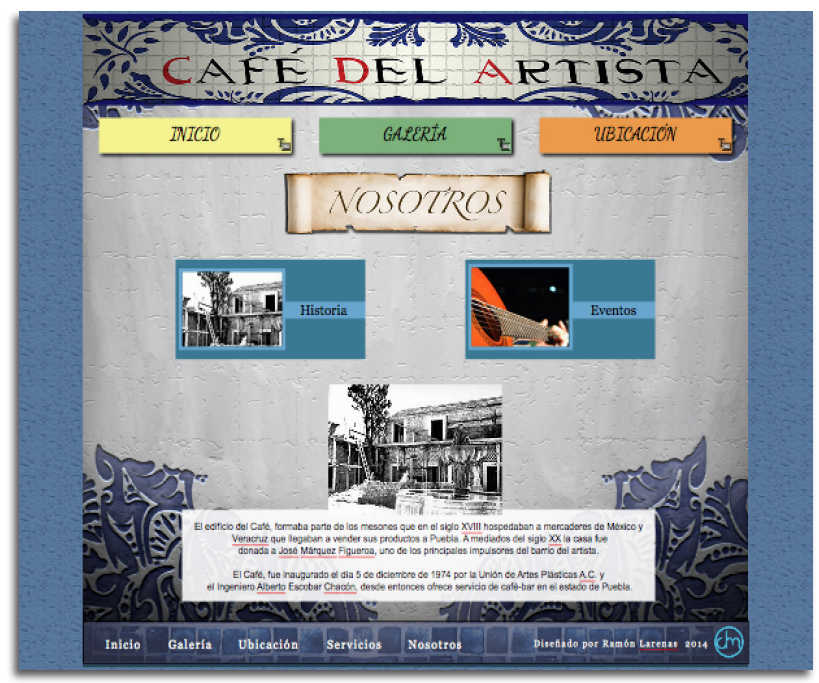

Página "Historia" del sitio Web para Café del Artista.

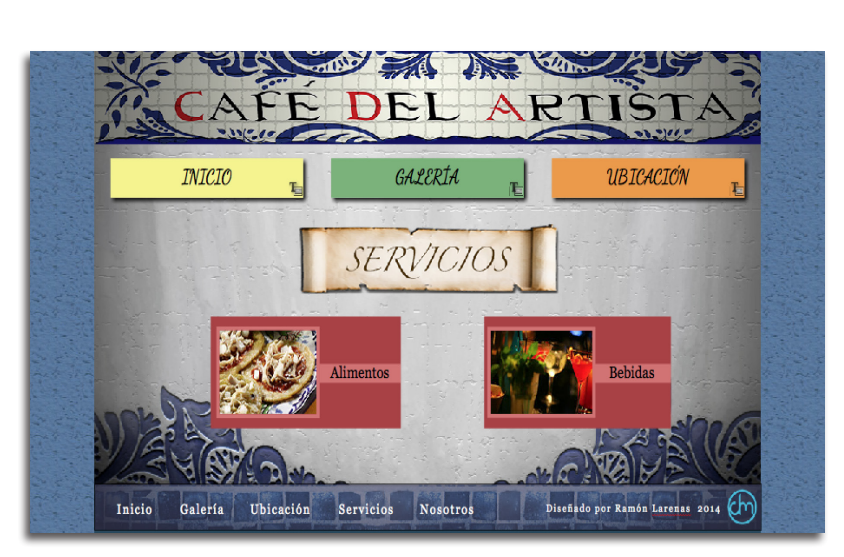

Página "Servicios" del sitio Web para Café del Artista.

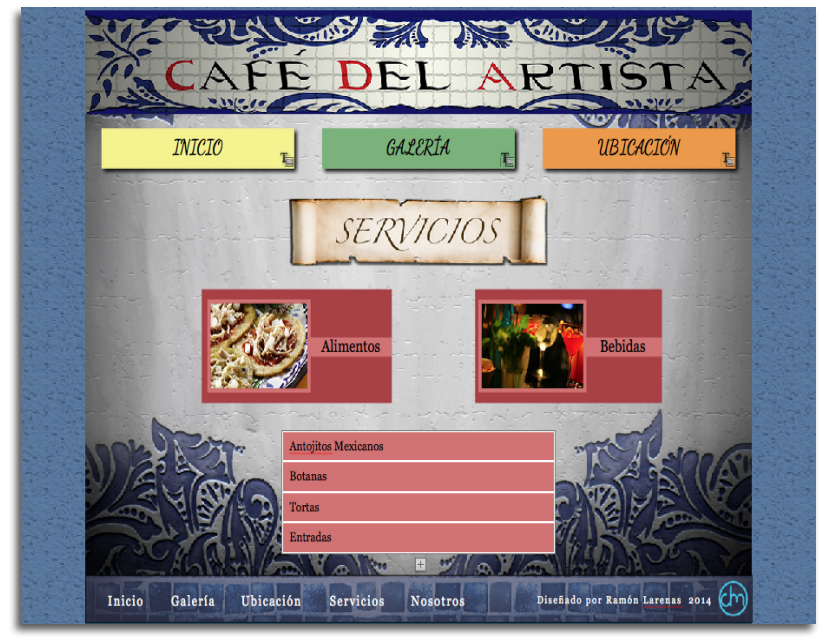

Página "Alimentos" del sitio Web para Café del Artista.

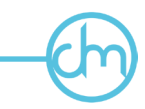

Podemos observar el modelo del monitor, tablet y celular que se utilizó con los mismos estandares gráficos antes mencionados en el diseño del sitio Web del Café del Artista.

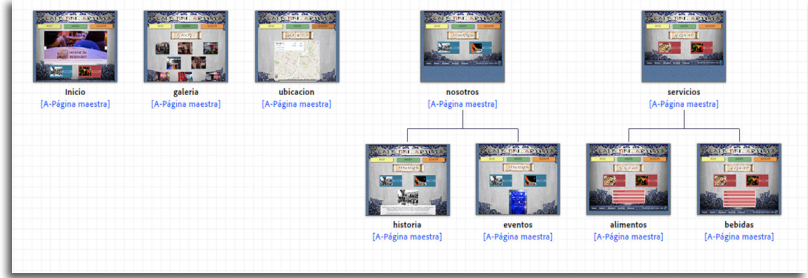

Modelo del sitio Web para monitor del Café del Artista.

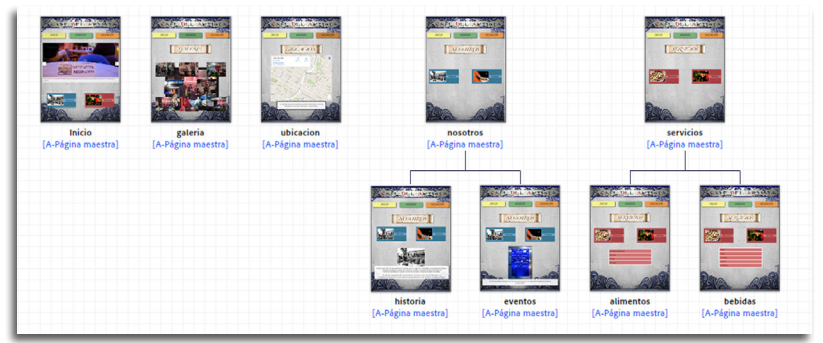

Modelo del sitio Web para Tablet del Café del Artista.

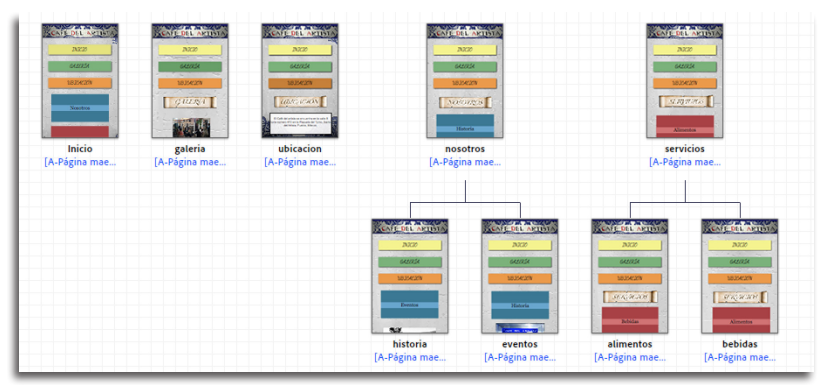

Modelo del sitio Web para celular del Café del Artista.

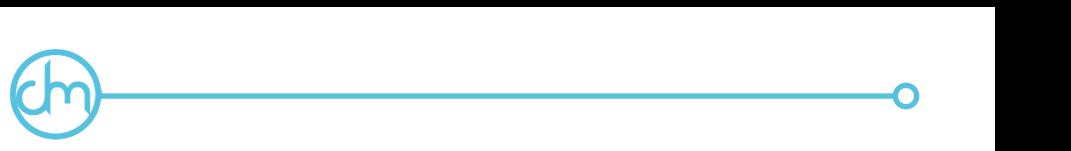

### Conclusiones.

El presente proyecto me permitió concretar ideas para el diseño de interfaz y experiencia de usuario en la realización del sitio Web para el Café del Artista. El conocimiento que apliqué, me enseñó que cualquier proyecto, realizado en el campo del Diseño y la Comunicación Visual, tiene que llevar un proceso específico porque es de gran ayuda para llegar al diseño que resuelva las necesidades del cliente.

La sociedad necesita personas preparadas profesionalmente, capaces de resolver cualquier problema de comunicación visual; mediante el dominio de los conocimientos y las habilidades desarrolladas, para así ofrecer un diseño funcional, de calidad y satisfactorio.

Por ello, este trabajo expone de manera clara el proceso que muestra paso a paso como se fue desarrollando un proyecto que involucra el uso de la tecnología digital, que incluyó desde el planteamiento de una ruta crítica hasta la obtención del diseño final. Esperando sea de ayuda a futuros estudiantes de cómo se puede lograr un diseño de interfaz eficaz.

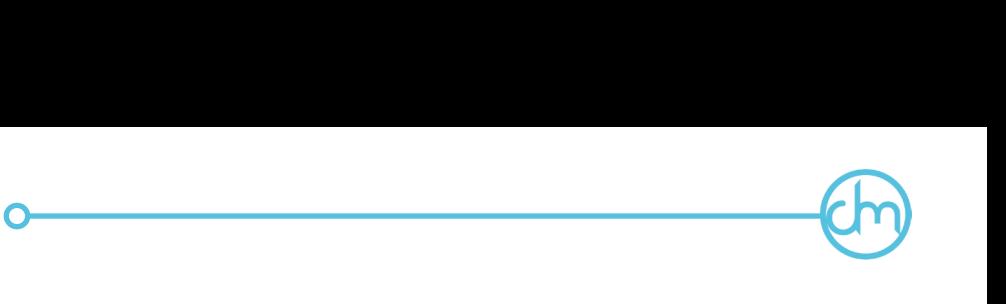

### Fuentes Bibliográficas.

Beuchot, M., (2003). "Hermenéutica Analógica y Comunicación" en Thomsen, C., Horizontes de la Comunicación y Cultura. México, Ediciones Taller Abierto.

Carter, R., (2002). Digital color and type, England. RotoVision.

ENAP-UNAM, (1998). Plan de estudios de la Lic. en Diseño y Comunicación Visual. México. Tomo I.

Fuentes, R., (2005). "1. Necesidad del diseño" en La práctica del diseño gráfico. Una metodología creativa. España, Paidós.

Guambaña, I., (2012) "El Método de la Ruta Crítica" [En línea]. disponible en: http://andradeivan.com/wp-content/uploads/2012/04/ El-Método-de-la-Ruta-Crítica.pdf

Harkins, M., (2010). "Using type" en Basics typography 2. Switzerland, AVA.

Hellen, E., (2002). Psicología del color. México, Gustavo Gilli

Huerta, E., (2014). "Introducción al Diseño de Interfaces y de Experiencia de Usuario (UI/UX Design)" [En línea]. Barcelona, disponible en: http://www.educaweb.com/noticia/2014/06/09/ introduccion-diseno-interfaces-experiencia-usuario-ui-uxdesign-8275/

Instituto de Artes Visuales, (2012). Dreamweaver CS6 Diseño Web Flexible. México, Instituto de Artes Visuales.

Irigoyen, F., (1998). "La intuición y el método" en Filosofía y diseño. Una aproximación epistemológica. México, UAM- Xochimilco.

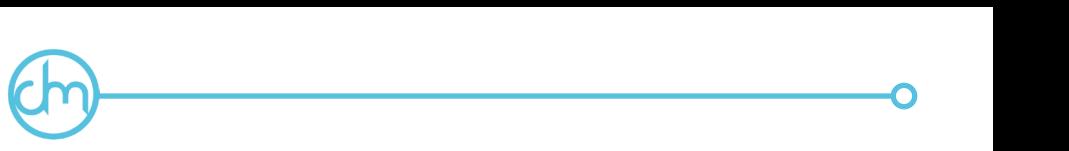

Pérez, F., (2003). "Introducción", "I. La era de la mundialización","III. Complejidad del arte-diseño contemporáneo" en Lo material y lo inmaterial en el arte-diseño contemporáneo. Materiales, objetos y lenguajes virtuales. México, UAM- Xochimilco.

Rodríguez, A., (2005). Logo ¿qué? México, siglo XXI editores.

Rodríguez, L., (1989). "Sobre los métodos" en Para una teoría del diseño. México, UAM-Azcapotzalco/ TILDE.

Samara, T., (2002). Diseñar con y sin retícula. México, Gustavo Gili.

Pérez, F., (2003). "Introducción", "I. La era de la mundialización","III. Complejidad del arte-diseño contemporáneo" en Lo material y lo inmaterial en el arte-diseño contemporáneo. Materiales, objetos y lenguajes virtuales. México, UAM- Xochimilco.